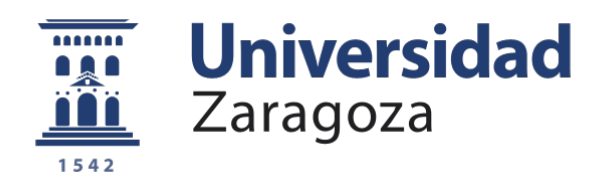

# Trabajo Fin de Grado

Titulación: Ciencias Ambientales

Título del trabajo: Observación de la distribución del manto de nieve con vehículos aéreos no tripulados sobre la transición entre el ambiente forestal y sub-alpino en el Pirineo aragonés.

English title: Observation of the distribution of the snow cover with unmanned aerial vehicles over the transition between forest and sub-alpine environments in the Aragonese Pyrenees.

Autor/es

Manuel Alejandro Lapuente Lafuente

Director/es

Jesús Revuelto Benedí

Ponente/s

Alfredo Serreta Oliván

**ESCUELA POLITÉCNICA SUPERIOR Año 2021**

#### **1 Resumen**

Los vehículos aéreos no tripulados (drones) llevan relativamente poco tiempo siendo utilizados, mayormente de forma recreativa, pero como se ha podido comprobar a raíz de la erupción del volcán en La Palma, el uso de se está asentando muy firmemente en el campo de la investigación. El caso de la observación del manto de nieve no es una excepción, si bien siguen utilizándose medios y métodos anteriores para complementar el trabajo de los drones.

En este sentido, los resultados que pueden obtenerse en el caso de las zonas desprovistas de vegetación son óptimos, y es el campo en el que más se ha trabajado con estos vehículos, pero cuando hay presencia de árboles, ya sean dispersos o formando bosque, las estimaciones del manto de nieve presente bajo el dosel forestal no han sido tan investigadas.

Esta tecnología permite captar datos de una muy alta resolución con errores en la geolocalización de centímetros, lo cual la hace muy útil a la hora representar las imágenes que se recopilan. Además, facilita la observación desde una menor altura de zonas más concretas a las que no puede accederse, algo que desde mayor altura sería difícilmente captable al no conseguir los mismos niveles de resolución.

Teniendo en cuenta esto, durante el presente proyecto se pretende comprobar la eficacia de los vehículos aéreos no tripulados y ver si es un medio que ofrece la posibilidad de estudiar el espesor y la distribución del manto nivoso con garantías tanto en zonas abiertas como al contrario, sobre todo en su estudio bajo el dosel forestal y ante la presencia de distintos elementos que puedan haber sobre el terreno.

#### **2 Palabras clave**

Vehículo aéreo no tripulado, GPS (RTK/PPK), geolocalización, fotogrametría, espesor de nieve, manto de nieve.

#### **3 Abstract**

Unmanned aerial vehicles (drones) have been used for a relatively short time, mostly recreationally, but as has been seen in the case of the volcano eruption on La Palma, their use is becoming very firmly established in the field of research. The case of the observation of the snow cover is no exception, although previous ways and methods are still used to complement the work of drones.

In this sense, the results that can be obtained in the case of areas devoid of vegetation are optimal, and it is the field in which more work has been done with these vehicles, but when there are trees, either scattered or forming forest, estimates of the snow cover present under the forest canopy have not been as well researched.

This technology allows to capture data of a very high resolution with errors in the geolocation of centimeters, which makes it very useful when representing the images that are collected. In addition, it facilitates the observation from a lower height of more specific areas that cannot be accessed, something that from a higher height would be difficult to capture as the same levels of resolution are not achieved.

Bearing this in mind, during this project it is intended to verify the effectiveness of unmanned aerial vehicles and to see if it is a means that offers the possibility of studying the thickness and distribution of the snow cover with guarantees both in open areas and vice versa. especially in its study under the forest canopy and in the presence of different elements that may be on the ground.

## **4 Key words**

Unmanned aerial vehicle, GPS (RTK/PPK), geolocation, photogrammetry, snow depth, snow cover.

## **5 Introducción**

El conocimiento de la distribución del manto de nieve resulta muy relevante de cara al cálculo de la reserva hídrica disponible, algo importante para los periodos más secos del año en las latitudes en las que se efectúa el estudio.

Por otro lado, y más teniendo en cuenta los episodios de fenómenos extremos previstos derivados del cambio climático, monitorizar el espesor y la distribución de la nieve es fundamental para la prevención de riesgos asociados a la misma, pudiendo ser de utilidad para gestionarlos o evitar desastres naturales.

Además, de sus interacciones con la cubierta vegetal surgen diferentes patrones de comportamiento de los ecosistemas terrestres, más en estos ambientes con climatología más dura.

Precisamente cuando se trata de zonas forestales, la obtención de datos de calidad sobre el manto de nieve conlleva una serie de complicaciones añadidas. Las dificultades de visualizar correctamente el manto de nieve presente bajo el dosel forestal, sobre todo cuando la densidad de árboles es mayor, requiere de imágenes de mayor resolución.

Considerando que los vehículos aéreos no tripulados efectúan vuelos a menor altitud, por zonas a las que el investigador no puede acceder y facilitan la toma de las imágenes, estos son un buen medio para captarlas con mayor resolución y de forma más asequible que con métodos previos. Esta es la razón por la que su utilización está siendo cada vez mayor para la elaboración de estudios y la investigación en diversos campos. Y hay que tener en consideración que todos esos estudios son los que a posteriori sirven de base para el mundo académico y una enseñanza mejor.

#### *5.1 Zona de estudio*

La zona de estudio se sitúa en la parte central del Pirineo aragonés (imagen 1), en Huesca (España). Concretamente en el Balneario de Panticosa (1630 m.s.n.m.), situado en el Valle de Tena (comarca del Alto Gállego).

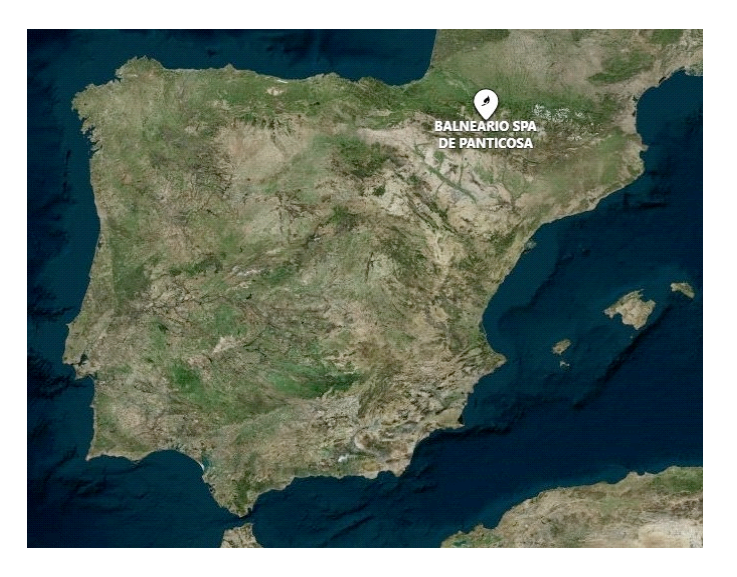

*Imagen 1. Localización del Balneario de Panticosa. Fuente: eMotion.*

En este caso, se escoge el Balneario de Panticosa debido a que es un emplazamiento montañoso que acumula un manto de nieve significativo durante cada temporada invernal. Se trata de una muy buena zona para esta investigación, con una elevación sobre el nivel del mar superior a los 1600 metros sobre el nivel del mar, laderas que permiten el crecimiento del dosel forestal hasta los 1900-2000 m.s.n.m. y rodeada de picos de incluso más de 3000 m.s.n.m.

Además, esta localización, al contar con un circuito de esquí de fondo, cuenta con mediciones del manto de nieve durante las temporadas invernales, con lo que se pueden utilizar esos datos como referencia para evaluar si los obtenidos en los mapas tienen sentido. De este modo, durante la temporada 2020-2021 en la que se hace este estudio, el histórico de nieve (imagen 2) indica que el máximo espesor que ha tenido el manto de nieve es de unos 120 centímetros, registrados durante el mes de febrero.

Por otra parte, también permite conocer en términos generales la dinámica de precipitaciones que se ha tenido a lo largo de la temporada, en función de los grosores y las variaciones de los espesores de nieve. En este caso, se puede deducir que ya hubo alguna nevada en diciembre que dejó espesores cercanos al medio metro y se mantiene estable hasta finales de mes. A partir de ese momento parece que vuelven las precipitaciones, elevando el espesor de forma acusada hasta el metro, que se mantiene estable desde

comienzos hasta finales de enero. Vuelve a nevar al finalizar el mes y deja el espesor a 1,2 metros, que se reduce ligeramente hacia la mitad de febrero y drásticamente para finales del mes, dejándolo en medio metro. Poco después, antes de entrar en marzo, se vuelve a tener un aumento notable del espesor al caer medio metro de nieve más, los cuales se mantienen un poco al comenzar el mes. Esta situación no dura mucho y sin llegar a la mitad de marzo, el espesor vuelve a disminuir de forma significativa a los 60 centímetros.

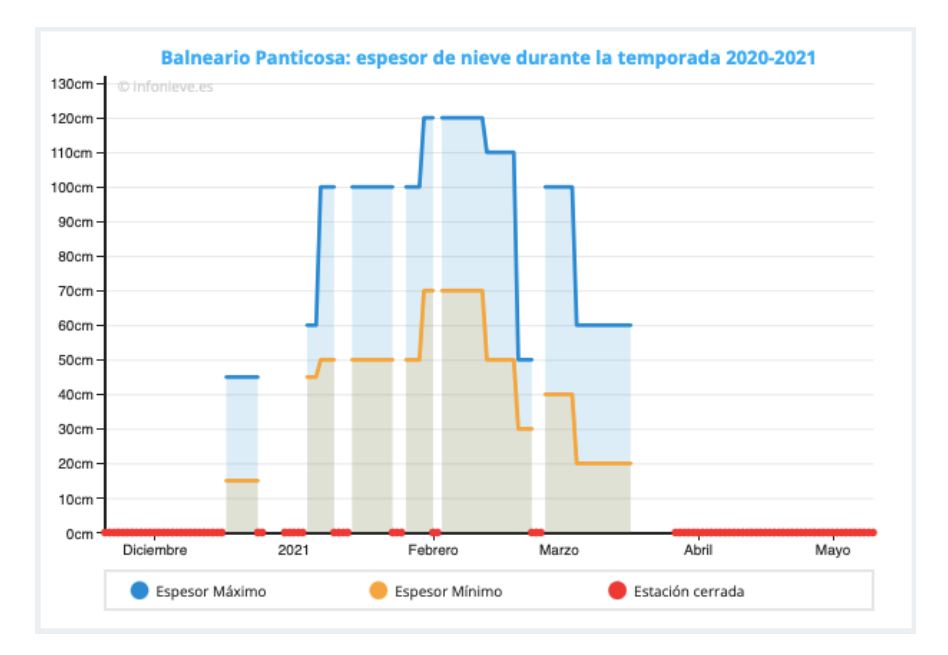

*Imagen 2. Espesores de nieve registrados durante la temporada 2020-2021 en la estación de esquí de fondo del Balneario de Panticosa. Fuente: Infonieve.*

Toda esta información, aunque en términos generales, permite saber que los episodios en los que el espesor varía son bastante bruscos, que el mayor espesor se registra a mediados de febrero y que el menor en diciembre. El estudio va a realizarse a lo largo de enero, febrero y marzo, escogiendo un día de cada mes, con lo que se puede corroborar en cierto modo la información que se obtenga extrapolando estos datos (hay que tener en cuenta la diferencia de cota entre las zonas estudiadas y la estación de fondo).

En lo referente a las imágenes, se realizan sobre las montañas circundantes y abarcan tanto el ambiente forestal y sub-alpino, como la transición entre ambos. En concreto, las zonas de estudio que va a sobrevolarse con los drones son las laderas orientadas al noreste y al sureste en la parte occidental y noroccidental del balneario y las laderas orientadas al noroeste de la parte suroriental del mismo (rodeadas en rojo en la imagen 3).

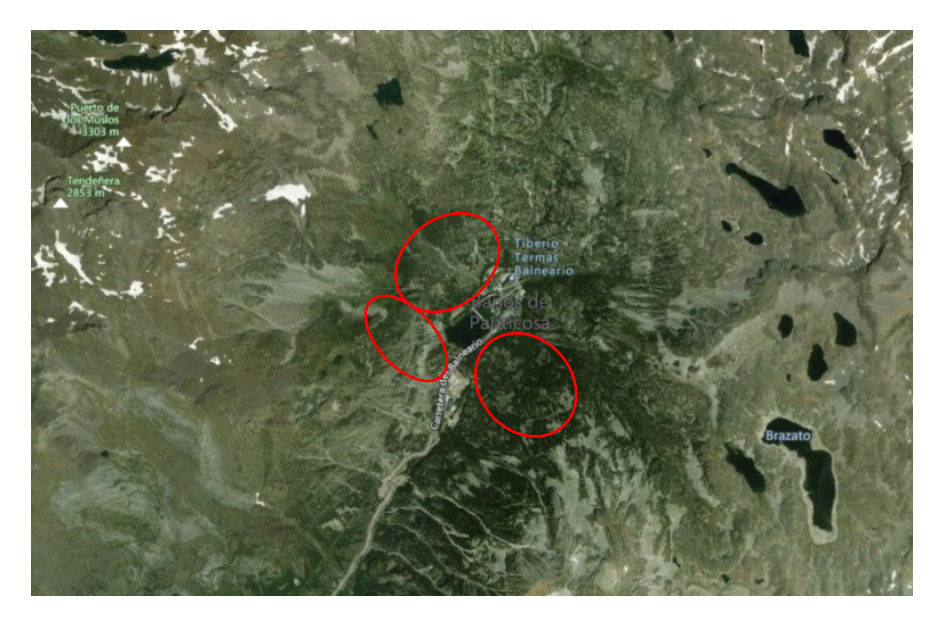

*Imagen 3. Zonas de estudio. Fuente: eMotion.*

#### *5.2 Material*

Para la toma de imágenes, en el presente proyecto se utilizan dos drones de ala fija: los modelos de *senseFly eBee Plus* y *senseFly eBee X* (imagen 3). En el caso del primero, que es más antiguo, se pueden efectuar vuelos de como mucho 59 minutos y con el segundo, se puede volar un máximo de 90 minutos.

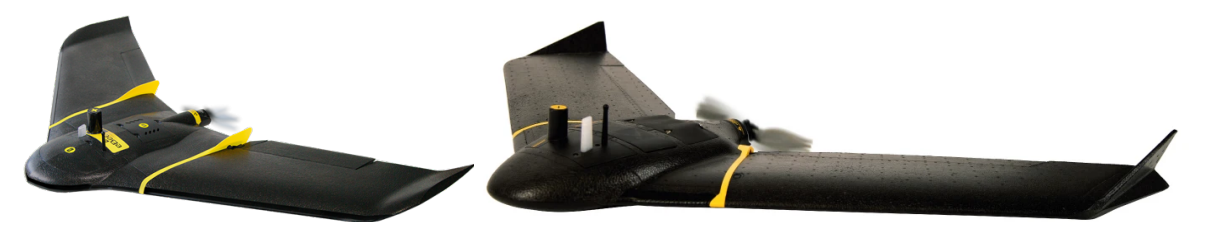

*Imagen 3: Modelos senseFly eBee Plus y senseFly eBee X, respectivamente. Fuente: Catálogos senseFly eBee Plus y senseFly eBee X.*

Por compatibilidad, el *eBee Plus* se equipa con la cámara *senseFly S.O.D.A.* y el *eBee X* con la *senseFly S.O.D.A. 3D* (imagen 4). Estas, son cámaras de fotogrametría que permiten obtener imágenes de gran resolución, con un muestreo terrestre de 1 centímetro por píxel con la *S.O.D.A.* y 2,5 cm por píxel la *S.O.D.A. 3D* (con RTK/PPK activado); siendo capaz de alcanzar una precisión absoluta 3 centímetros en el primer caso y 1,5 centímetros en el segundo. Esto permite generar modelos digitales de superficies, ortomosaicos y nubes de puntos en 3D a partir de dichas imágenes.

En el primer caso, se obtienen capturas de una en una consiguiendo abarcar un campo de visión de hasta 220 hectáreas; y en el segundo, tres capturas cada vez, con lo que puede llegar a las 500 hectáreas (todo lo anterior volando a una altura de 122 metros sobre la superficie con ambos equipos).

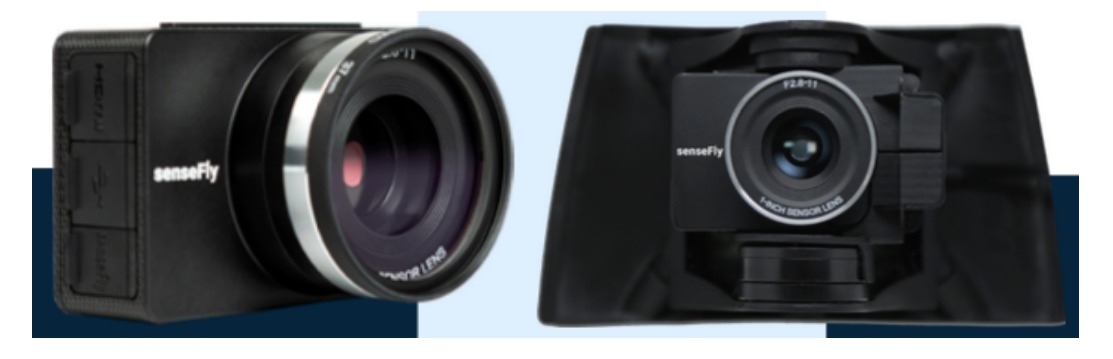

*Imagen 4. Cámaras S.O.D.A. y S.O.D.A. 3D, respectivamente. Fuente: Catálogo senseFly Camera Collection.*

En cuanto al tratamiento de las imágenes recopiladas, se usan programas informáticos de *Structure for Motion* (SfM). Por un lado está *eMotion*, un programa que se utiliza para programar los diferentes vuelos a efectuar por los aparatos, empezar a trabajar con las imágenes recogidas y geolocalizarlas con errores de posicionamiento lo más cercanos o inferiores a los 5 cm.

Por otro lado, se utiliza *Pix4Dmapper*, un programa de fotogrametría que permite, entre otras cosas, generar las superficies 3D mencionadas, en este caso las nubes de puntos, a partir de las que se calcularán los espesores de nieve.

Dichas estimaciones de los grosores de nieve, por su parte, se hacen utilizando *Cloudcompare*. Con este programa se puede trabajar en muchos sentidos con nubes de puntos, permitiendo también calcular las distancias entre las mismas, lo cual es de suponer que representa el espesor en el caso de no haber errores derivados de la georreferenciación o interferencias con la vegetación presente. Los primeros, como se menciona anteriormente, se corrigen en la medida de lo posible procesando las imágenes en *eMotion* y, los segundos, se intentan evitar con *Cloudcompare* a través de sus diversos comandos y filtros. Y en el caso de no conseguirlo, se procede a subsanarlas mediante escalas y sus diferentes propiedades de personalización.

Al final, esas nubes de puntos con las estimaciones de los espesores conseguidas, se guardan en formato GEOTIFF para trabajar con ellas en *ArcGis*, programa informático destinado a la cartografía, con el que se obtienen los mapas de espesor objetivo de este proyecto.

7

## **6 Metodología**

#### *6.1 Geolocalización de las imágenes*

El primer paso para la consecución de este trabajo es la toma de fotografías con los vehículos aéreos no tripulados en la propia zona de estudio. Para la correcta utilización de los mismos es necesario el uso de un programa informático llamado *eMotion*.

En este sentido, el personal del Instituto Pirenaico de Ecología (IPE) se encarga de la programación de los vuelos necesarios con anterioridad a la salida de campo correspondiente, utilizando el posicionamiento mediante GPS (RTK/PPK) a través de la red geodésica local de Aragea y, una vez se tienen preparados, es cuando se realiza el desplazamiento a la zona de estudio. Los días escogidos para hacerlas dependen en gran medida de las condiciones meteorológicas, ya que es preciso que no se tengan vientos moderados o fuertes a la altura de vuelo y que el ambiente esté lo más claro posible para mejorar la calidad de las imágenes recogidas. Por otro lado, se deben efectuar tanto con manto de nieve como sin la presencia del mismo para poder realizar los mapas que representen su espesor y distribución a posteriori. Así pues, se escoge el día 19 de noviembre del 2020 y el día 6 de junio del 2021 para la toma de datos sin nieve; y días lo suficientemente distantes entre si durante los diferentes meses de la temporada de invierno y primavera del siguiente año para la toma de imágenes con presencia de manto de nieve, concretamente los días 19 de enero, 16 de febrero y 10 de marzo del 2021.

A parte, también se comparan los espesores obtenidos durante esos días de la temporada de invierno para conocer sus variaciones, ya que con esos datos puede corroborarse que tienen sentido los espesores estimados para cada día del estudio.

Durante estas salidas de campo se hace una aproximación a pie (dependiendo de las condiciones del terreno, con raquetas o haciendo esquí de travesía) hasta una zona de la ladera orientada al este sobre los 1900 m.s.n.m., desprovista de árboles o grandes obstáculos y con una superficie adecuada para poder utilizar los aparatos correctamente y sin provocarles daños; esto es, lo más llana posible y con una leve inclinación que permita que el dron pueda coger altura a tiempo durante el lanzamiento y suavizar el golpe al contactar con el terreno en el aterrizaje.

Para el 16 de febrero se utiliza el modelo *eBee Plus*, para el resto el *eBee X* y los vuelos totales efectuados por los drones tras todas las salidas de campo son 11, cuatro de ellos son del *eBee Plus*. Es de gran importancia conseguir abarcar de la forma más similar posible las zonas fotografiadas en cada uno de los días en los que se ha ido a la zona de

8

estudio, de cara a poder efectuar las correspondientes estimaciones para el manto de nieve por comparación de las mismas con y sin nieve.

**Día 19 noviembre del 2020:** Se efectúa un solo trayecto sobrevolando la zona oeste-noroeste del Balneario y las imágenes que recoge representan tanto esa zona como la parte central del mismo. Concretamente, el dron hace únicamente 5 pasadas y se consiguen realizar 223 imágenes.

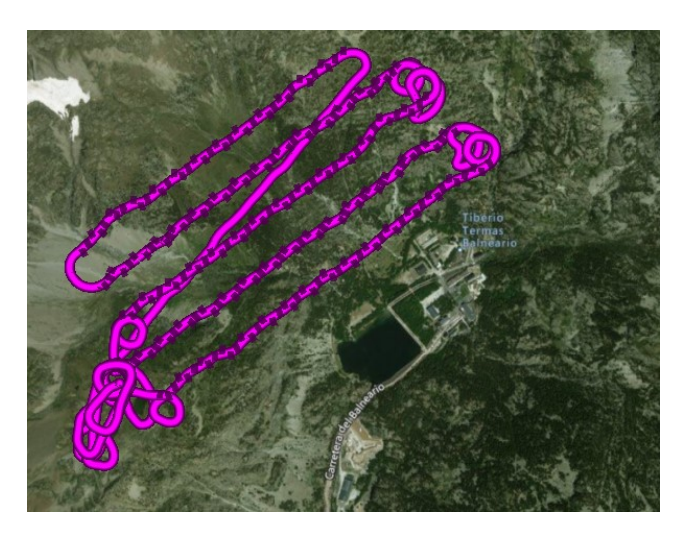

*Imagen 5: Trayecto del vuelo efectuado el día 19 de noviembre del 2020. Fuente: eMotion.*

**Día 19 enero del 2021:** Durante esta jornada efectúan dos vuelos, uno con una trayectoria que recorre la zona oeste y noroeste, y otro sobrevolando la zona sureste del Balneario. Las 387 imágenes que recoge el dron en el primer caso, corresponden a la ladera orientada hacia el este y noreste en el primer caso (imagen 6), y las 403 del segundo vuelo a las laderas orientadas hacia el noroeste (imagen 7).

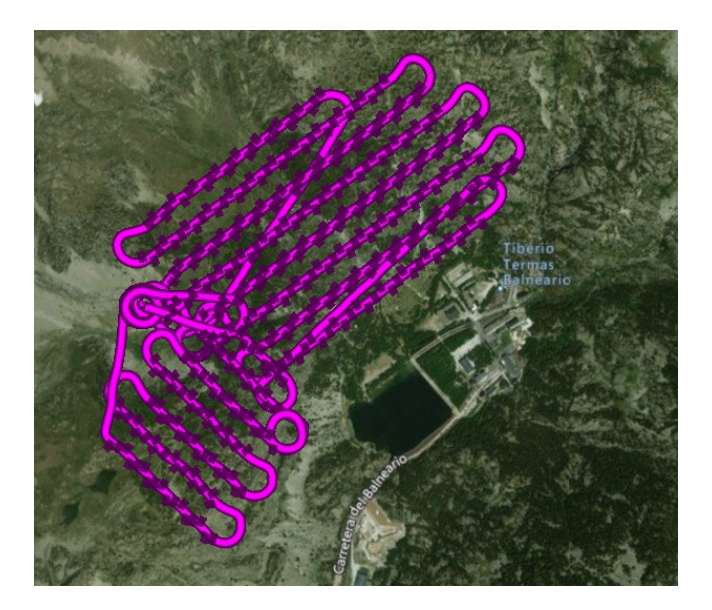

*Imagen 6: Trayecto del primer vuelo efectuado el día 19 de enero del 2021. Fuente: eMotion.*

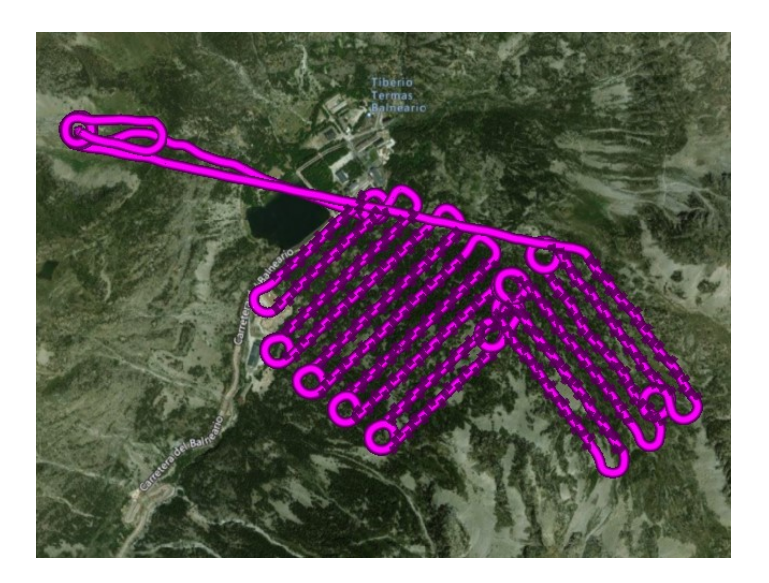

*Imagen 7: Trayecto del segundo vuelo efectuado el día 19 de enero del 2021. Fuente: eMotion.*

**Día 16 febrero del 2021:** En esta ocasión, como se ha mencionado, se usó el *eBee Plus*, y por razones relacionadas con las características técnicas del aparato, se hacen cuatro vuelos para conseguir las imágenes suficientes de todas las zonas. El primero sobrevuela la zona sureste, dando un par de pasadas por la zona más alejada (imagen 8); el segundo va por la zona oeste y la noroeste, pero en esta última da más o menos la mitad de las pasadas (imagen 9); el tercero se complementa con el primero y el segundo, recorriendo la zona noroeste y la más alejada al sureste, completando las pasadas programadas para ambas (imagen 10); y el último vuelo recorre de nuevo la zona sureste y oeste, transitadas ya durante el primer y segundo vuelo (imagen 11). Las imágenes totales efectuadas son

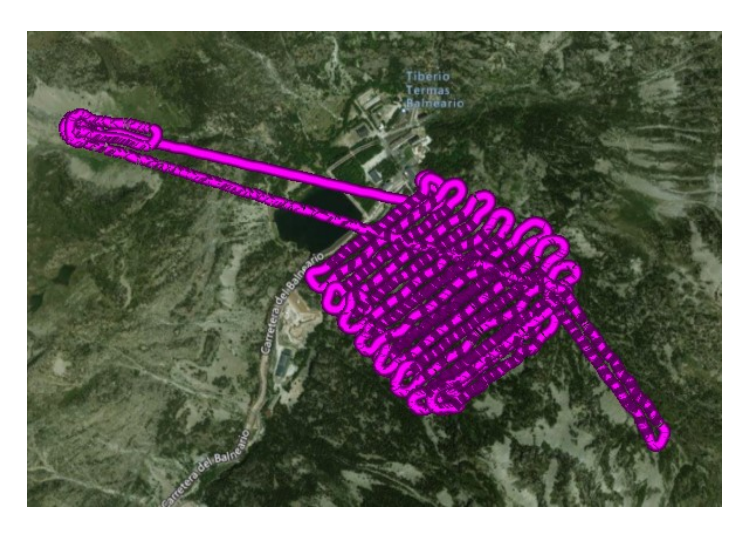

*Imagen 8: Trayecto del primer vuelo efectuado el día 16 de febrero del 2021. Fuente: eMotion.*

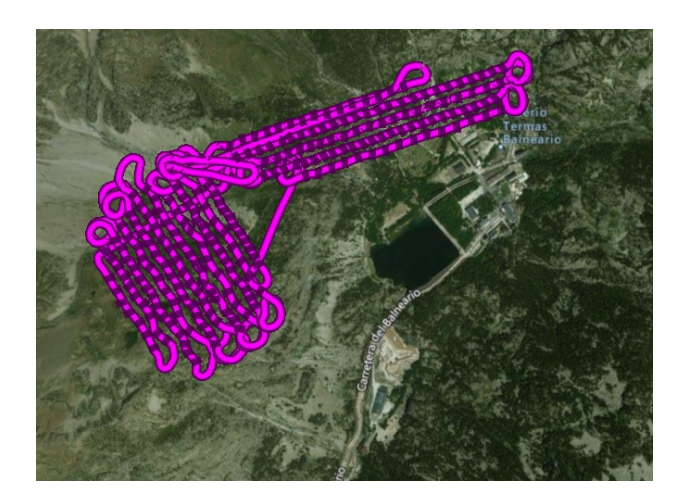

*Imagen 9: Trayecto del segundo vuelo efectuado el día 16 de febrero del 2021. Fuente: eMotion.*

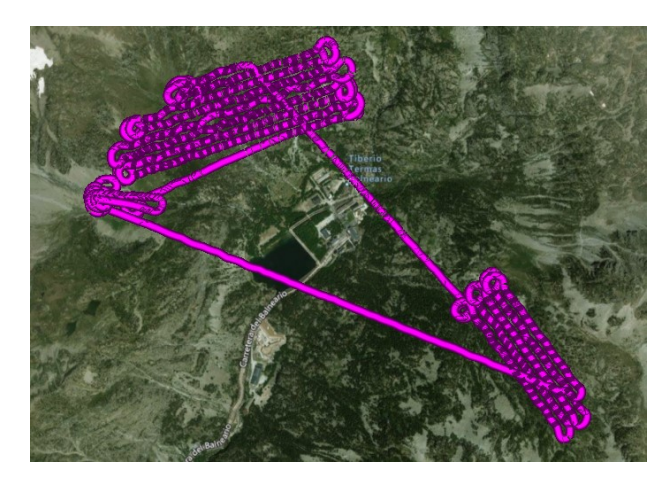

*Imagen 10: Trayecto del tercer vuelo efectuado el día 16 de febrero del 2021. Fuente: eMotion.*

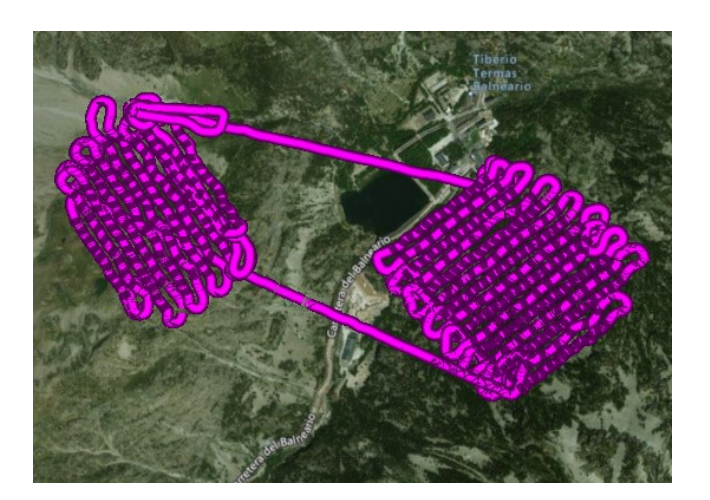

*Imagen 11: Trayecto del cuarto vuelo efectuado el día 16 de febrero del 2021. Fuente: eMotion.*

**Día 10 marzo del 2021:** Para este día se programan dos vuelos: el primero (imagen 12) abarcando toda la zona de la margen izquierda del Balneario, con lo que recopila información de la ladera orientada al noreste y de la orientada al este; y el segundo (imagen 13) atravesando la zona opuesta, con lo que coge las imágenes correspondientes a las laderas orientadas al noroeste, tanto de la zona baja como de la alta (la más alejada de las instalaciones).

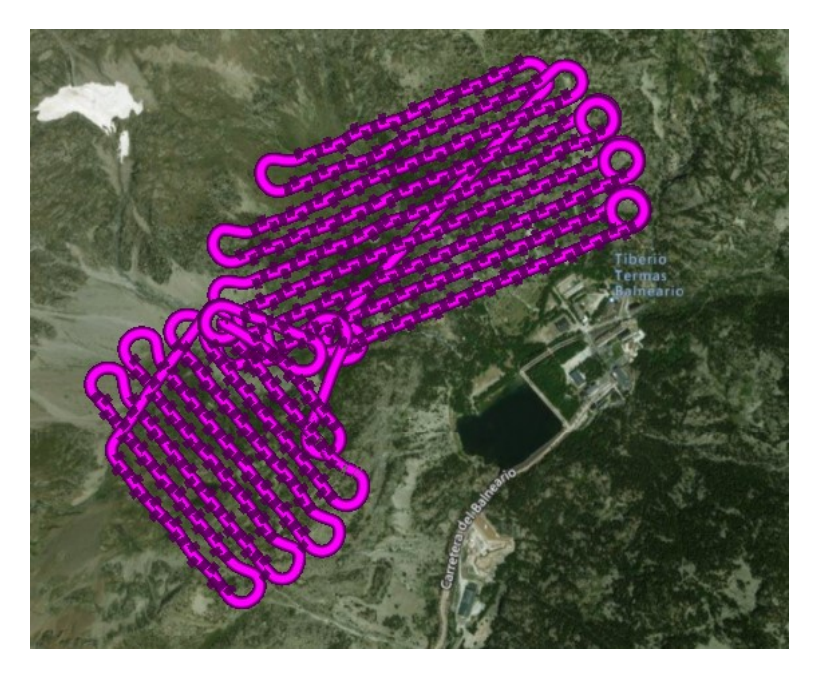

*Imagen 12: Trayecto del primer vuelo efectuado el día 10 de marzo del 2021. Fuente: eMotion.*

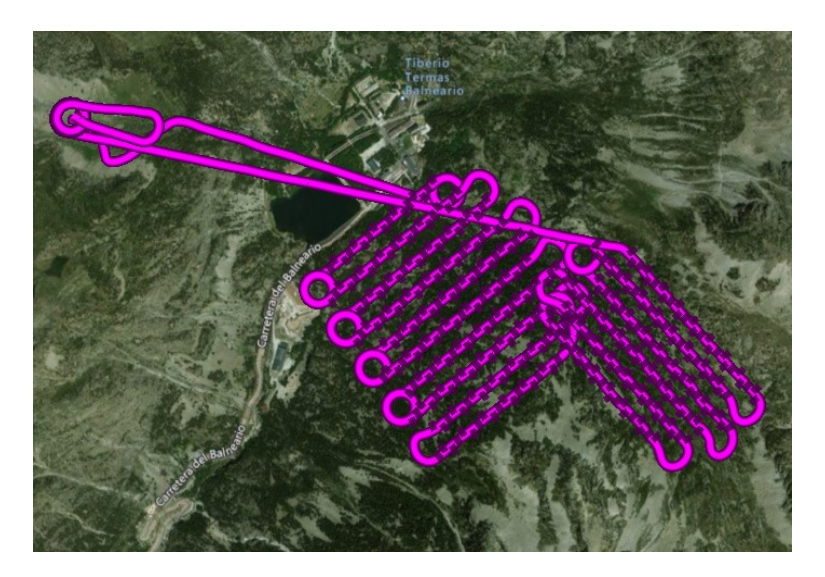

*Imagen 13: Trayecto del segundo vuelo efectuado el día 10 de marzo del 2021. Fuente: eMotion.*

**Día 8 junio del 2021:** Y para esta jornada se programan otros dos vuelos de forma inversa al día 10 de marzo; el primer vuelo (imagen 14) recorre las laderas ubicadas al sureste y el segundo vuelo (imagen 15) las ubicadas al oeste-suroeste.

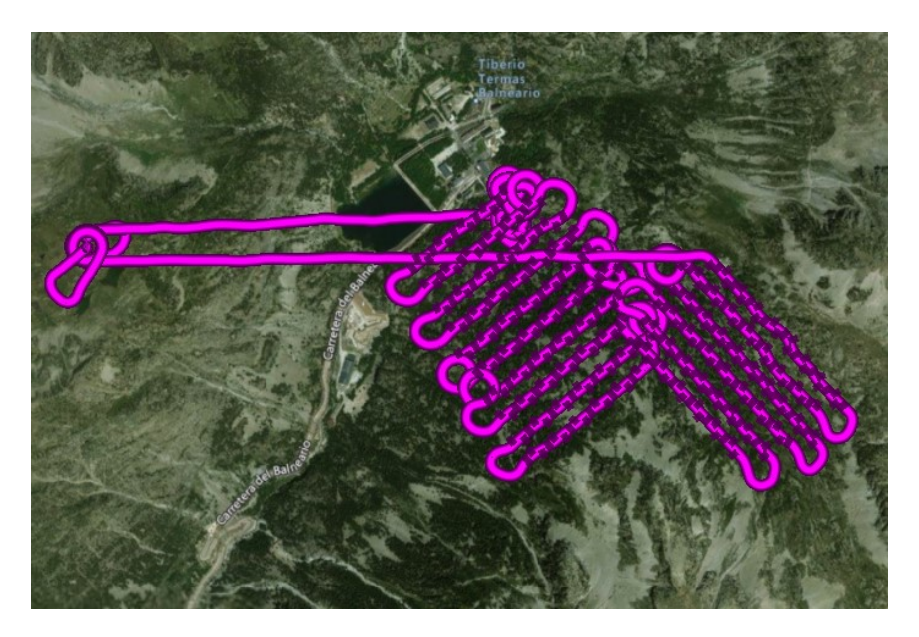

*Imagen 14: Trayecto del primer vuelo efectuado el día 8 de junio del 2021. Fuente: eMotion.*

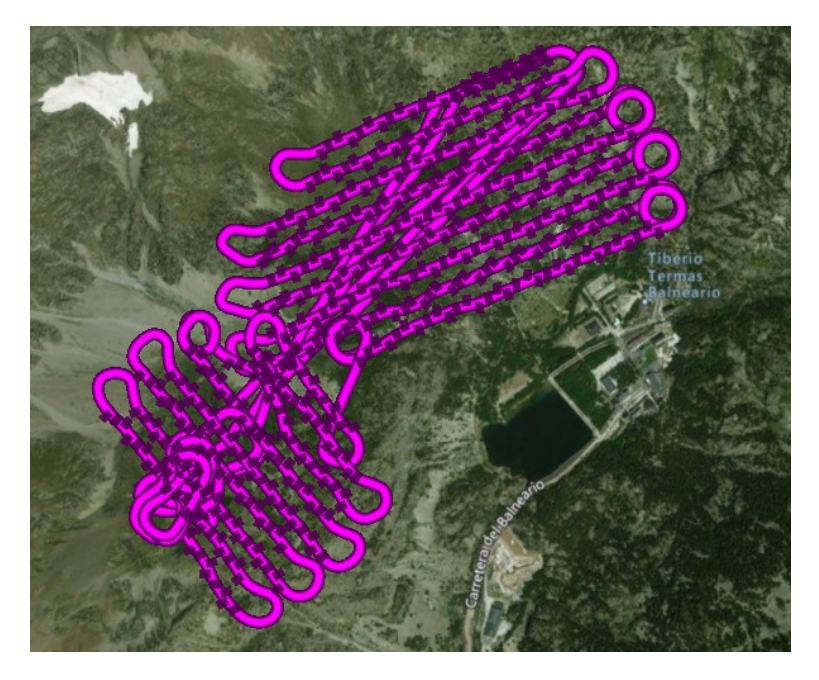

*Imagen 15: Trayecto del segundo vuelo efectuado el día 8 de junio del 2021. Fuente: eMotion.*

Efectuados todos los vuelos y recopiladas las imágenes de cada uno de los días, el siguiente paso a seguir es obtener su georreferenciación con la precisión adecuada. Este proceso requiere de nuevo la utilización del software para la programación de los vuelos

(*eMotion*) y otro llamado *Pix4Dmapper*. El primero, señala cuáles de las imágenes están recogidas en *real-time kinematics* (RTK) y cuáles no y, el segundo, en este punto del proceso, se usa para comprobar la precisión con la que están geolocalizadas las imágenes. Las que no se encuentren en RTK salen como *standalone* y, en función de la cantidad de datos obtenidos de una u otra forma, tras comprobar los niveles de precisión más desfavorables en *Pix4Dmapper*, se efectúa o no su tratamiento con *eMotion* en *postprocessing kinematics* (PPK).

Este proceso requiere de la ayuda de los datos *Rinex* que proporciona el portal online de la red geodésica local de Aragea (GNSS de Aragón), con la que se han programado los vuelos. En este caso, es necesario descargar los datos diarios de la estación base de Sabiñánigo para cada uno de los días, ya que es la más cercana a la zona de estudio (imagen 16). Esta descarga proporciona tres archivos con la información de la estación base: uno .d, otro .g y otro .n, y estos deben cargarse en *eMotion* a la hora de comenzar el procesamiento en PPK. Como *eMotion* solicita un archivo .o, otro .n y otro .g, previamente hay que generar ese archivo extra .o a través de un ejecutable *Rinex* de transformación: *crx2rnx.exe*. Para ello simplemente se tiene que arrastrar el archivo .d a dicha ejecutable y este lo genera en la misma carpeta en la que se encuentran los otros.

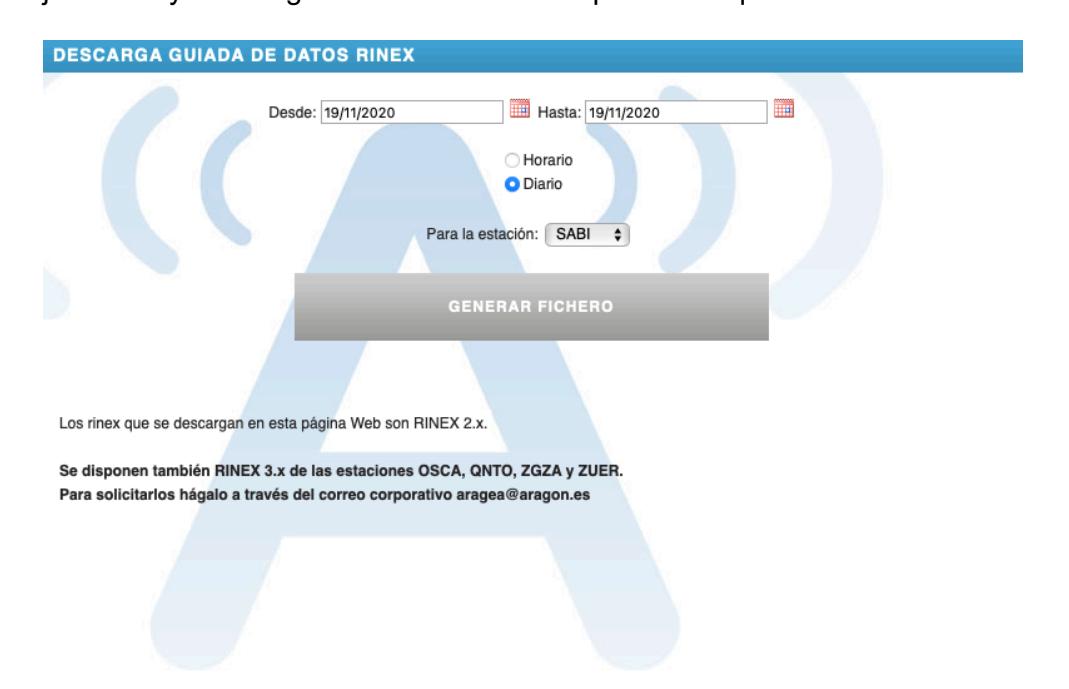

*Imagen 16: Descarga de datos Rinex para el día 19 de noviembre del 2020. Fuente: Aragea.*

Al final, se procesan todas las imágenes a excepción de las del día 10 de marzo del 2021, que están en RTK con niveles de precisión muy altos. Tras ello, esas imágenes con

niveles de precisión pobres en la geolocalización están en PPK y ya con dichos niveles mejorados, se puede procederse a la elaboración de las nubes de puntos a partir de ellas.

#### *6.2 Generación de las nubes de puntos*

Llegados a este punto, se procesan las imágenes con *Pix4Dmapper*. Dicho software permite la elaboración de ortomosaicos y nubes de puntos a partir de las imágenes georreferenciadas, obteniendo una ortofoto en el primer caso y dibujando un mapa en 3D de las zonas de estudio para cada vuelo durante las salidas de campo efectuadas en el segundo.

Durante el comienzo del proceso, al cargar las imágenes tratadas con *eMotion*, a parte de la información ya mencionada sobre la precisión de las mismas, se puede conocer el sistema de coordenadas con el que están georreferenciadas, que es el *WGS 84/UTM zone 30N*. Como la referencia geocéntrica con precisión hasta el centímetro para las coordenadas geodésicas en Europa es el *European Terrestrial Reference System 1989 (ETRS89),* en este trabajo se va a utilizar este sistema de coordenadas y por tanto, antes de finalizar la carga de las imágenes, hay cambiar el sistema de coordenadas de salida, escogiendo la misma zona UTM (imagen 17).

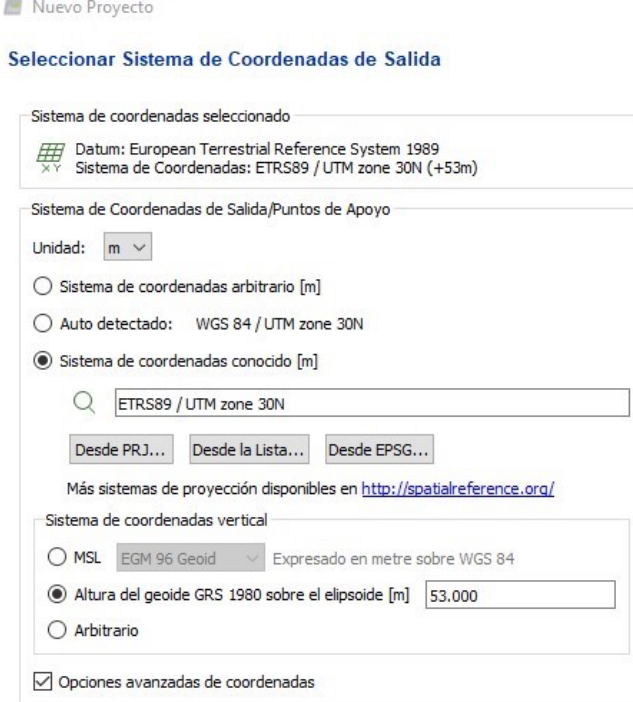

*Imagen 17: Cambio de sistema de coordenadas de salida para las imágenes procesadas con eMotion. Fuente: Pix4Dmapper.*

Además, hay que añadir una altura de 53 metros al geoide *GRS 1980* sobre el elipsoide porque debido a la ondulación del primero en la zona donde se encuentran los Pirineos, está a esa distancia del segundo.

A continuación, una vez cargadas y cambiados esos parámetros, se escogen las diferentes opciones de procesamiento para formar las nubes de puntos. En este caso, se selecciona la modalidad de procesamiento rápido debido a la gran cantidad de puntos que se generan a partir de todas las imágenes (imagen 18), así el tiempo de procesamiento no será tan largo. También se indica que se exporten los archivos .las (necesarios para trabajar posteriormente con *Cloudcompare*) para las nubes de puntos y las mallas, fusionando las teselas en un solo archivo (imagen 19). Esto último facilita el manejo posterior de las nubes de puntos, dejando un solo archivo para cada una.

Y en lo referente al MDS, el ortomosaico y los índices (imagen 20), se deseleccionan todas las opciones excepto la de generar el *GeoTIFF* del ortomosaico con las teselas también fusionadas (imagen x).

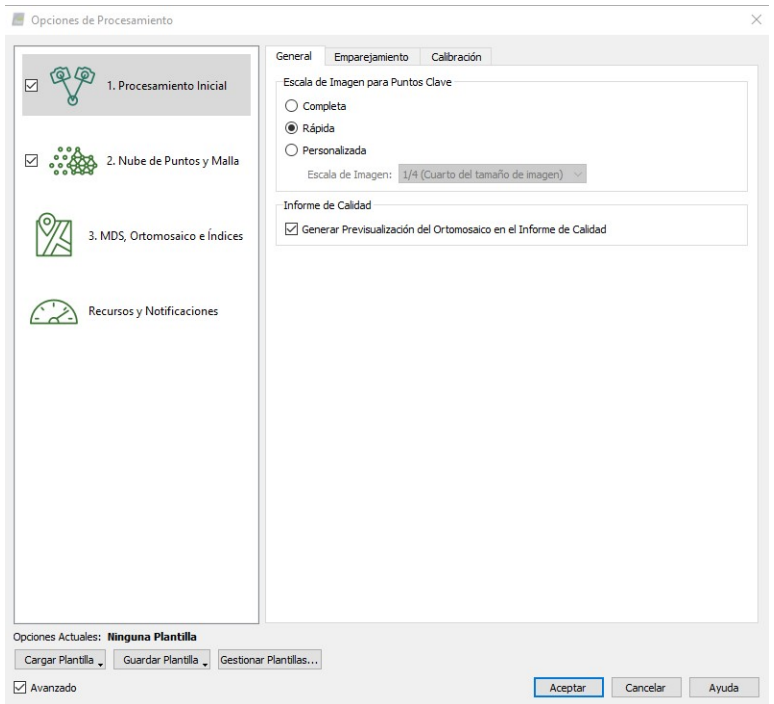

*Imagen 18: Opciones de procesamiento inicial. Fuente: Pix4Dmapper.*

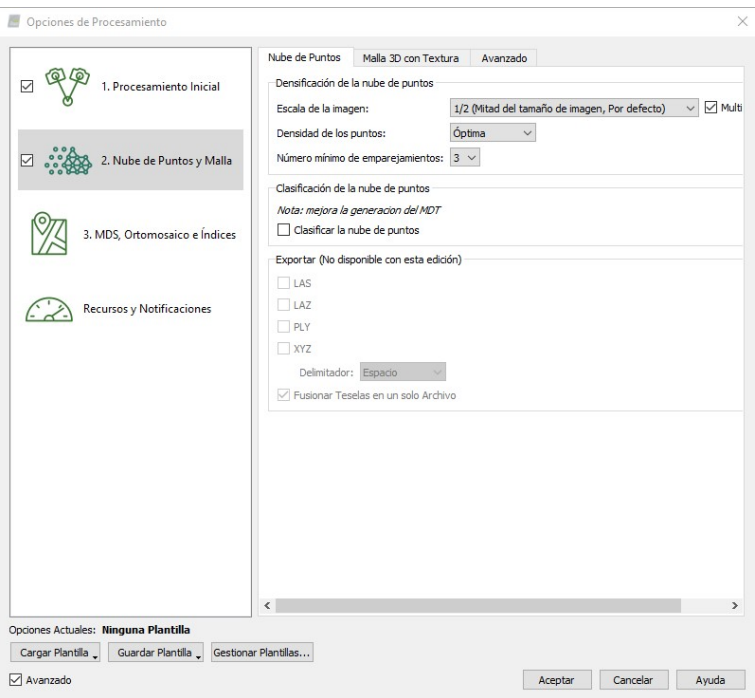

*Imagen 19: Opciones de procesamiento para las nubes de puntos y mallas. Fuente: Pix4Dmapper.*

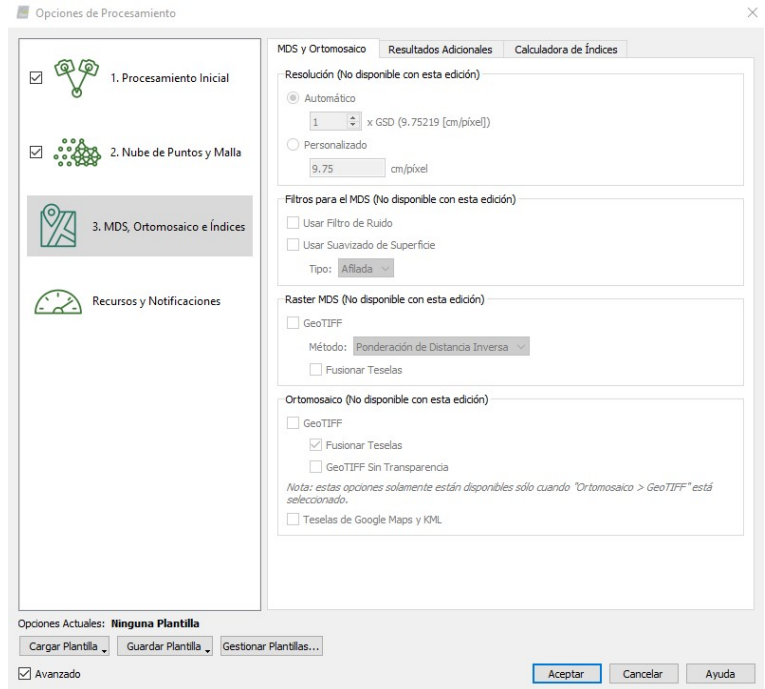

*Imagen 20: Opciones de procesamiento para MDS, ortomosaico e índices. Fuente: Pix4Dmapper.*

A partir de este momento se visualiza el vuelo efectuado con cada captura realizada por el dron y se procede al inicio del procesamiento. Este tiene tres fases, la inicial analiza y elabora un informe en el que se pueden ver las opciones de procesamiento escogidas, las calibraciones efectuadas por el programa, diversa información sobre las imágenes, detalles sobre su geolocalización y los resultados derivados de la densificación de las nubes de puntos.

#### *6.3 Zonificación*

Para la zonificación, se cargan en *Cloudcompare* los archivos .las que se seleccionan exportar al procesar las imágenes en *Pix4Dmapper* (imagen x). Al cargarlos, se muestra una primera pantalla en la que se selecciona aplicar todos los parámetros que se encuentran establecidos por defecto (imagen 21) y después, una segunda pantalla en la que el programa indica que las coordenadas son muy extensas, con lo que propone cambiar la escala para simplificar los datos, pero se elige que no lo haga y mantenga las coordenadas igual para la realización de este proyecto (imagen 22).

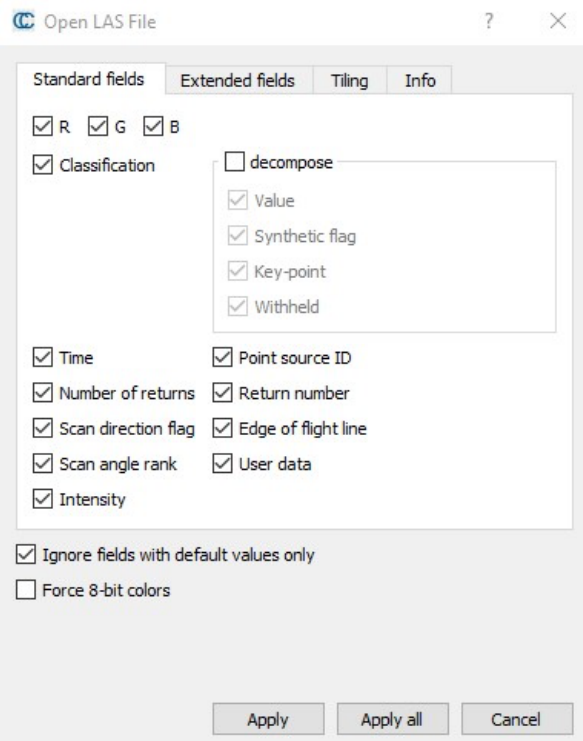

*Imagen 21: Parámetros seleccionados en la carga de las imágenes. Fuente: Cloudcompare.*

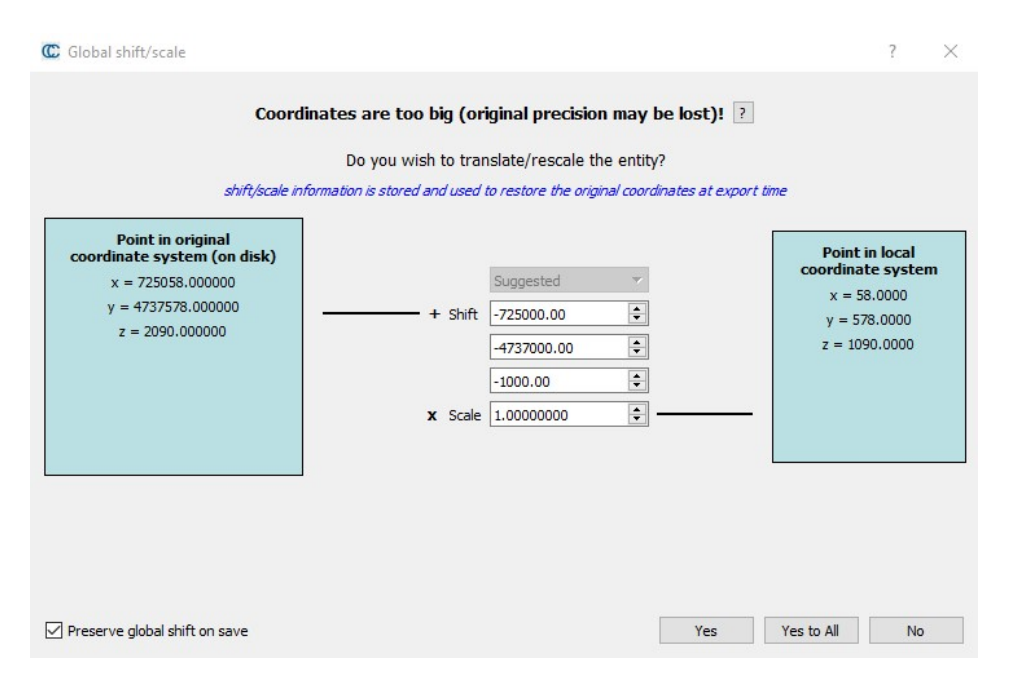

*Imagen 22: Ventana para cambiar la escala de las coordenadas. Fuente: Cloudcompare.*

Una vez cargadas, se muestran las nubes de puntos conseguidas y como resulta importante que tengan la mayor resolución y densidad de puntos posible, se unen las nubes de puntos correspondientes a los diferentes vuelos de cada uno de los días, para así obtener una sola nube por día con una mayor densidad de puntos en las zonas donde se complementan.

A partir de ahí, habida cuenta de las zonas fotografiadas por los drones y observada la calidad de las propias nubes de puntos, para este estudio se escogen un total de tres zonas intentando que representen cada una de las orientaciones de las laderas fotografiadas (imagen 23). Estas zonas son cuadriláteros de diferentes tamaños con el objetivo de observar si calidad de los resultados en el cálculo de los espesores se ve afectada en función de la extensión de las mismas. Además, se busca que representen terrenos con características diferentes entre sí, incluyendo bosques más o menos densos, zonas con árboles dispersos, un torrente de agua, pedregales, o afloramientos rocosos.

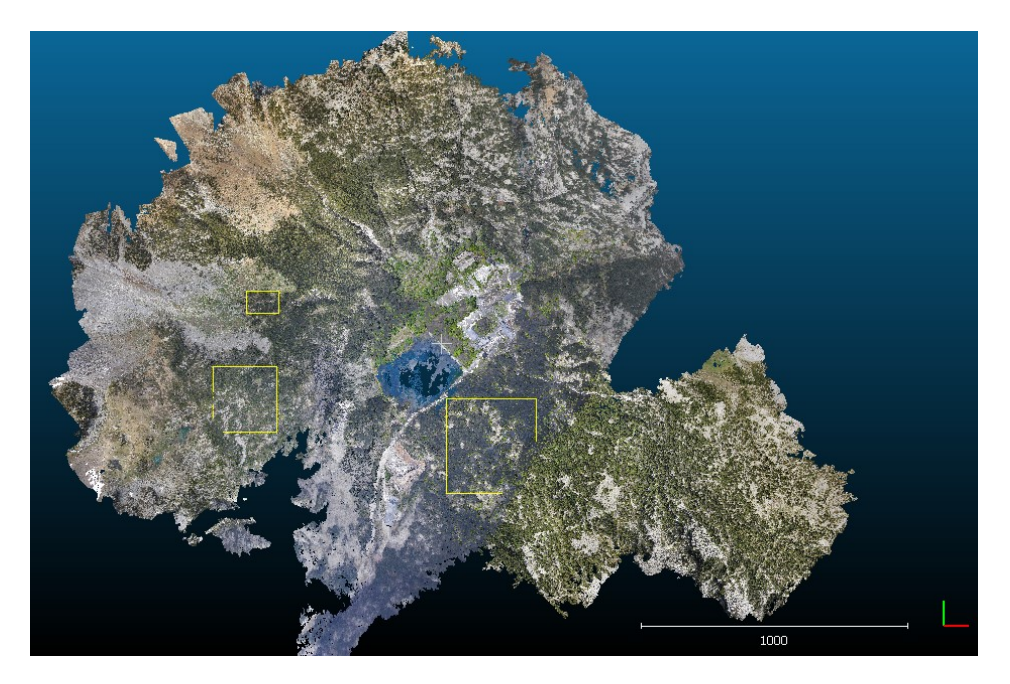

*Imagen 23: Zonas elegidas para el estudio. Fuente: Cloudcompare.*

La zona 1 (imagen 24) es la de tamaño medio y se encuentra en la ladera situada al oeste del Balneario, que está orientada al noreste, con una densidad de vegetación no muy alta, habiendo mayormente espacio entre árboles. La zona 2 (imagen 25) se escoge en la ladera al sureste del complejo, contiene un afloramiento rocoso, una mayor cantidad y densidad de árboles y menos espacios libres de vegetación, es la de mayor tamaño y está orientada al noroeste; y la zona 3 (imagen 26), que es la menor de todas, se elige en la ladera opuesta y orientada al este, incluyendo el curso de un torrente de agua y una distribución arbórea más irregular.

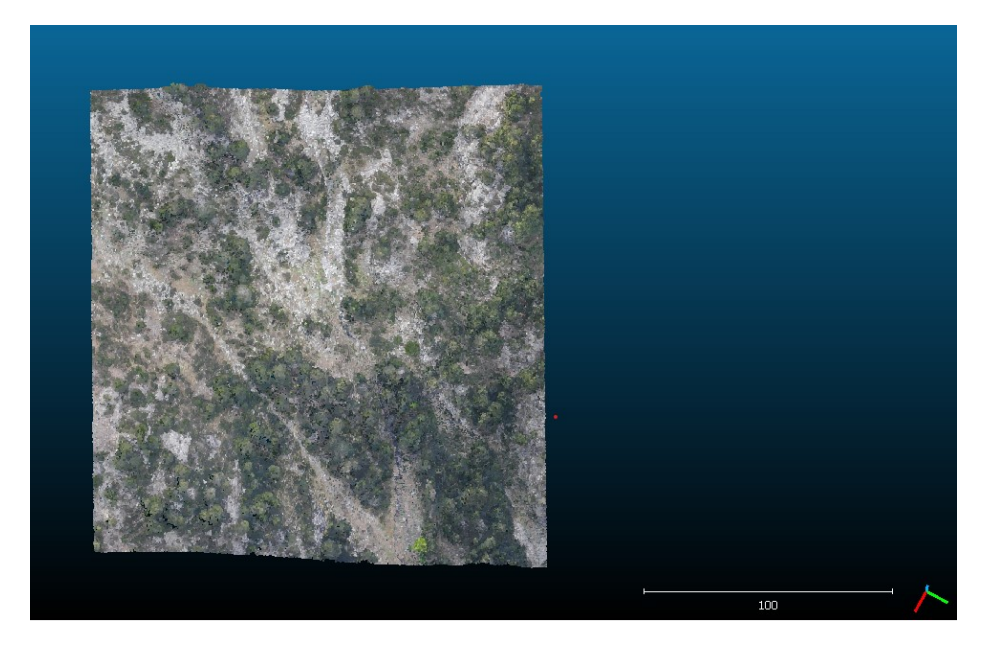

*Imagen 24: Zona 1 elegida para el estudio. Fuente: Cloudcompare.*

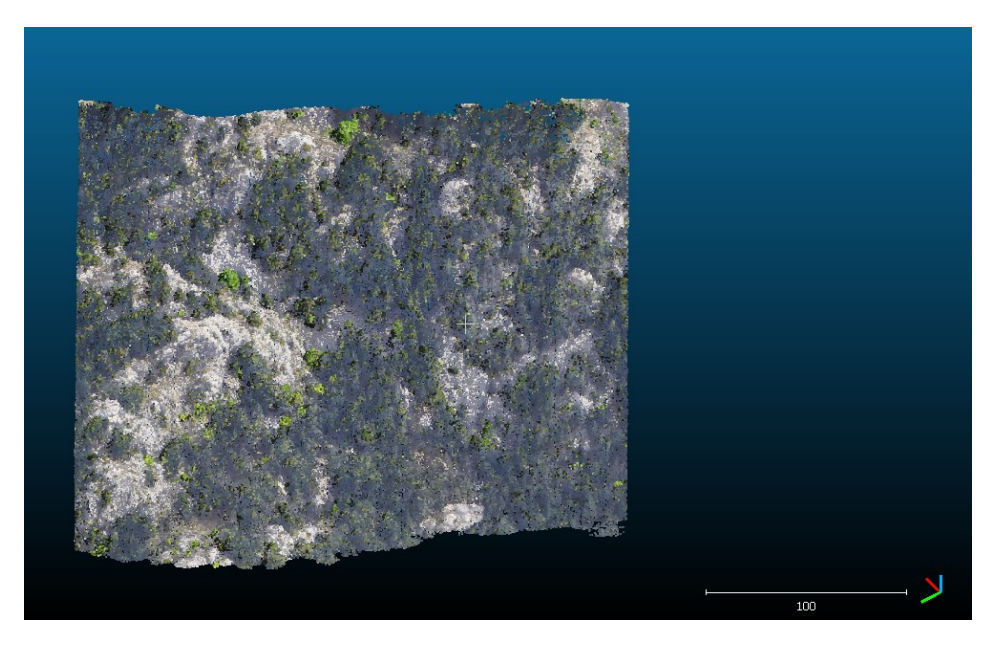

*Imagen 25: Zona 2 elegida para el estudio. Fuente: Cloudcompare.*

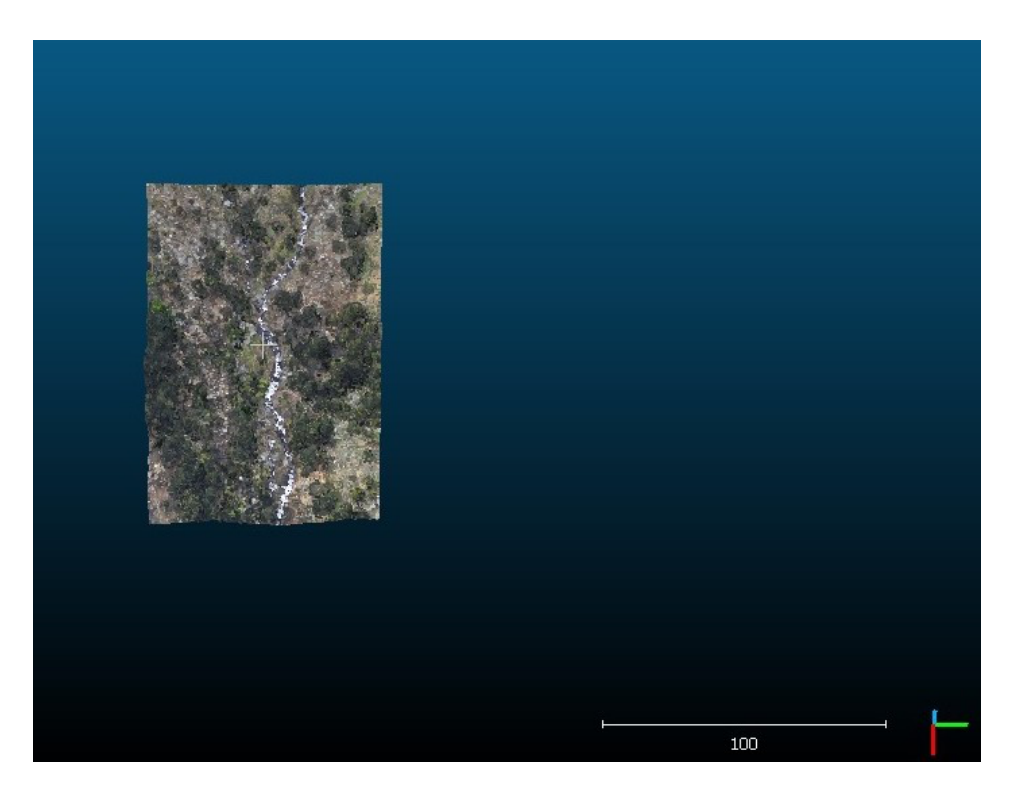

*Imagen 26: Zona 3 elegida para el estudio. Fuente: Cloudcompare.*

De esta forma, se dispone zonas representativas para algunos de los parajes más comunes que se pueden encontrar en este tipo de ambientes montañosos, pudiendo comprobar el comportamiento de esta tecnología en diferentes situaciones en la que la toma de datos reviste mayor dificultad.

#### *6.4 Estimación de espesores de nieve*

El siguiente paso consiste en comenzar con la comparación de las nubes de puntos en cada una de las zonas delimitadas, para lo que también hay que conseguir evitar interferencias de los distintos elementos existentes que puedan provocar errores de estimación. El propósito principal de esta acción es que los árboles no salgan representados como una parte del manto de nieve con tanto espesor como la altura de dicho árbol.

Por un lado, se efectúa la comparación realizando un cálculo de distancias entre los puntos de las nubes obtenidas para cada zona. Se procede comparando las nubes que representan el terreno libre de nieve con los correspondientes a las nubes con manto nivoso, haciendo en total tres cálculos para cada zona, correspondientes a las diferencias para cada uno de los días de la temporada.

Por otro lado, también se realiza este procedimiento comparando las nubes correspondientes a los días con nieve entre sí para obtener a su vez, representaciones de las diferencias en los espesores existentes en cada zona a medida que transcurre la temporada.

Para ello, el comando concreto que se utiliza es el *M3C2 distance*; este mide las distancias entre los puntos incluyendo valores negativos y su representación parece ajustarse más que otras alternativas a la realidad.

En la ventana que emerge al seleccionar el plugin (imagen 27), se utiliza como nube de referencia la que tiene el terreno libre de nieve y se va comparando con las de los demás días para cada una de las zonas. Para ello, se coloca la primera en la casilla *Cloud #1* y se selecciona *use cloud #1* en el apartado *Core points* que aparece en la parte media de la misma ventana. A continuación, se establece en 0,05 (metros) el *Registration error* indicado en la misma, que es el valor de precisión buscada para la geolocalización; y antes de generar la nube de diferencias resultante, se presiona *Guess params* en varias ocasiones para conseguir escalas iguales en los campos *Normals* y *Projection*. Esta acción se realiza debido a que el programa, para calcular las distancias entre las nubes…

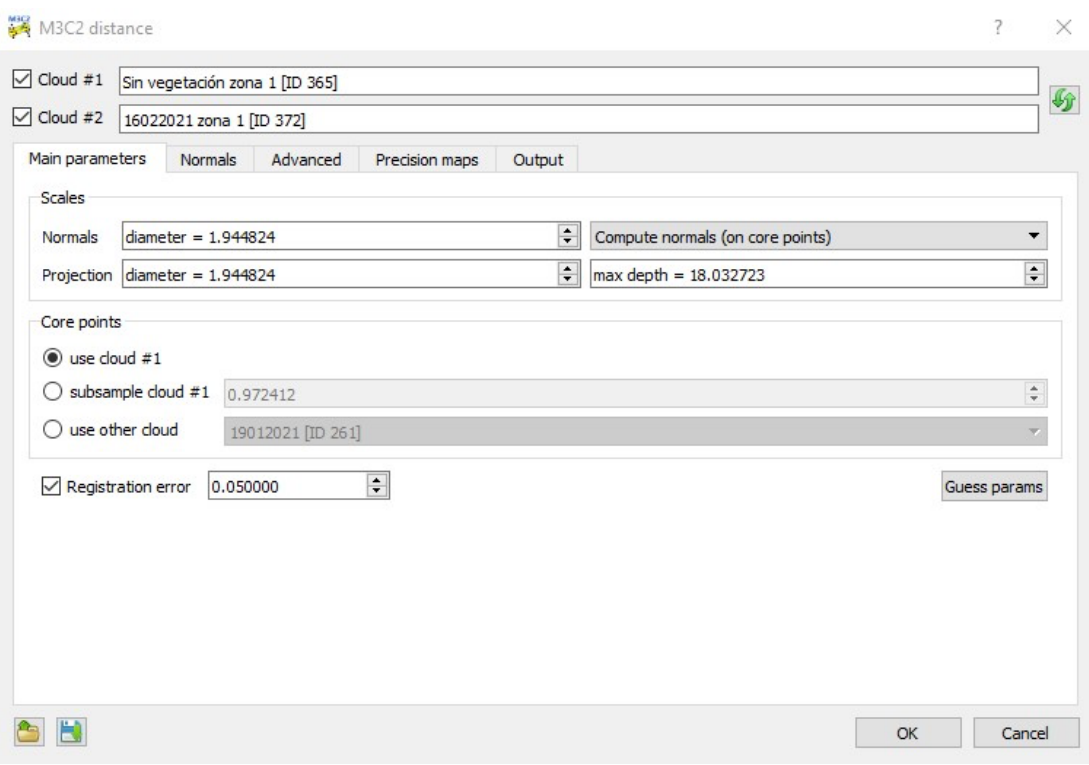

*Imagen 27: Parámetros principales par el cálculo de distancias mediante el comando M3C2 distance. Fuente: Cloudcompare.*

Obviamente, tras la consecución de este proceso, se observa y comprueba con mucho detenimiento lo representado por el comando. En este sentido, se ha de conseguir la mejor representación del manto de nieve que se pueda, razón por la que una escala de colores que permita interpretar sus espesores de forma diferenciada y lo más correctamente posible. Para esto se elaboran dos escalas nuevas, una llamada "grosor de nieve" para las estimaciones de los espesores, que va desde el nivel del suelo hasta los 4 metros de altura; y otra llamada "diferencias" para las estimaciones de las variaciones de los espesores entre los días con presencia de manto nivoso, que registra diferencias desde los -2 metros hasta los 2 metros, ambas compuestas por 9 coloraciones distintas.

Tras implantar dichas escalas, se cambian algunas de sus propiedades de representación en cada nube de puntos. Para las que estiman los espesores de nieve, se eliminan los datos negativos, puesto que el grosor no puede serlo; y los equivalentes a distancias nulas, ya que la altura de los árboles debería ser prácticamente la misma en todos los casos y de esta manera se filtra la masa arbórea (se trata de los mismos árboles en las mismas zonas y, en el tiempo transcurrido para el estudio, no crecen tanto como para que resulte significativo y pueda detectarse por medio de estas técnicas). Y para

A partir de aquí, se puede empezar con la observación detallada que corrobore que los espesores expresados se ajustan lo máximo a la realidad y no se confunden con la vegetación u otros elementos del terreno.

## **7 Resultados y análisis**

#### *7.1 Geolocalización*

En lo referente a la geolocalización, tras comprobar la precisión de las imágenes en *Pix4Dmapper*, ha sido necesario el post-procesamiento en *eMotion* de las imágenes de todos los vuelos a excepción de las de los efectuados el día 10 de marzo del 2021. Ello se decide a raíz de los datos que se exponen a continuación:

**Día 19 de noviembre del 2020:** De las 223 imágenes de este vuelo no se ha obtenido ninguna en RTK (imagen 28), con lo *eMotion* recomienda directamente su procesamiento en PPK. Aún con todo, se comprueban los niveles de precisión, focalizando en los más desfavorables, que en este caso son de 1,615 metros en la horizontal y 2,679 metros en la vertical (imagen 29). Obviamente, para este estudio en el que los espesores de nieve pueden ser con facilidad menores a esas cifras, estos niveles de precisión no sirven.

Tras el procesamiento de las imágenes con *eMotion*, se consigue obtener todas en PPK (imagen 28) con una precisión de 0,051 metros en la horizontal y 0,062 metros en la vertical, valores muy cercanos a los 5 centímetros de precisión que se desean alcanzar.

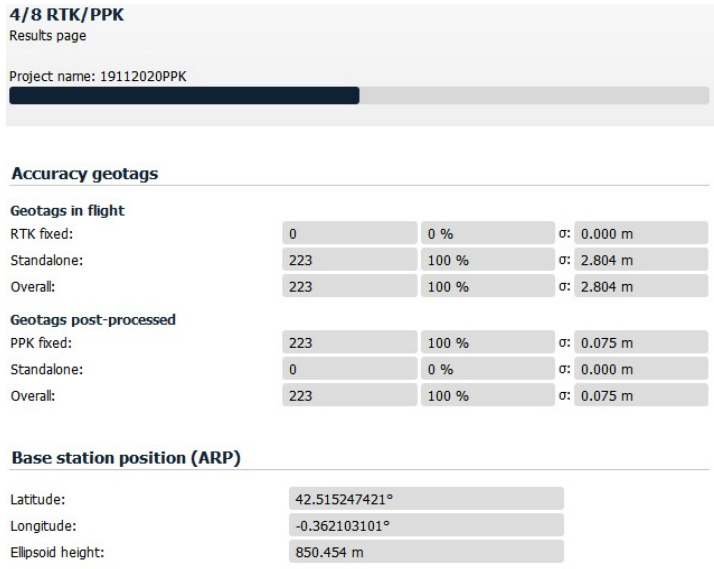

Imagen 28: Datos de las imágenes del vuelo del 19 de noviembre del 2020 tras el *procesamiento en PPK. Fuente: eMotion.*

Propiedades de Imagen

| Geolocalización de Imágenes                                                                                                    |                                     |                            |                                 |                                |                                |                            |  |  |  |  |
|----------------------------------------------------------------------------------------------------|-------------------------------------|----------------------------|---------------------------------|--------------------------------|--------------------------------|----------------------------|--|--|--|--|
| Sistema de Coordenadas<br>$\left( \mathbf{\nabla}\right)$<br>Datum: WGS 1984; Sistema de Coordenadas: WGS 84<br>Geolocalización y Orientación |                                     |                            |                                 |                                |                                |                            |  |  |  |  |
| Precisión de geolocalización: $\bigcirc$                                                                                                    | Imágenes Geolocalizadas: 223 de 223 | Estándar $\bigcirc$        | Baja <sup>O</sup> Personalizado | Limpiar                        | De Fichero<br>De EXIF          | A fichero                  |  |  |  |  |
| Modelo de Cámara Seleccionado<br>$\left( \mathbf{v}\right)$                                                                                   | S.O.D.A. 10.6 5472x3648 (RGB)       |                            |                                 |                                |                                | Editar                     |  |  |  |  |
| <b>Latitud</b><br>[deg]<br>42.76523888                                                                                                    | Longitud<br>[deg]<br>$-0.23179699$  | Altitud<br>[m]<br>2393.541 | Precisión<br>Horz [m]<br>0.051  | Precisión<br>Vert [m]<br>0.062 | Omega<br>[grado]<br>$-7.29582$ | Phi<br>[grado]<br>12.73369 |  |  |  |  |
| 42,76768764                                                                                                    | $-0.23718351$                       | 2381.099                   | 0.050                           | 0.062                          | 19.60959                       | $-12,59440$                |  |  |  |  |
| 42.76505195                                                                                                    | $-0.23215265$                       | 2397.150                   | 0.051                           | 0.061                          | $-32.76734$                    | 11,60180                   |  |  |  |  |
| 42.76303284                                                                                                    | $-0.23947700$                       | 2350,406                   | 0.051                           | 0.060                          | $-0.21846$                     | $-1.10860$                 |  |  |  |  |
| 42.76287155                                                                                                    | $-0.23977089$                       | 2348.132                   | 0.051                           | 0.060                          | $-16,55069$                    | $-25.04014$                |  |  |  |  |
| 42.76271329                                                                                                    | $-0.24011495$                       | 2347.103                   | 0.051                           | 0.060                          | 19,88780                       | 20.39238                   |  |  |  |  |
| 42.76257127                                                                                                    | $-0.24046394$                       | 2350.786                   | 0.051                           | 0.060                          | $-5.59037$                     | 0.72886                    |  |  |  |  |
| 42.76220791                                                                                                    | $-0.24112288$                       | 2353.943                   | 0.050                           | 0.060                          | 17.60131                       | 25.46231                   |  |  |  |  |
| $\hat{~}$                                                                                                    |                                     |                            |                                 |                                |                                | ≯                          |  |  |  |  |

*Imagen 29: Datos de las imágenes del vuelo del 19 de noviembre del 2020 tras el procesamiento en PPK. Fuente: eMotion.*

**Día 19 enero del 2021:** Durante el primer vuelo de este día, de las 387 imágenes totales, 280 están obtenidas en RTK y 107 no (imagen 30). Al procederse a la comprobación de la precisión de las mismas en *Pix4Dmapper*, se ve que el peor valor reflejado en la vertical se dispara llegando hasta los 14,435 metros, y en la horizontal a 2,828 metros (imagen 31), con lo que se procesan las imágenes en PPK con *eMotion*.

Después de haberlo hecho, las 387 imágenes se encuentran en PPK y los peores valores de precisión han mejorado ostensiblemente hasta los 0,064 metros en la horizontal y 0, 093 metros en la vertical.

#### 4/8 RTK/PPK

Results page

Project name: A19012021

#### **Accuracy geotags**

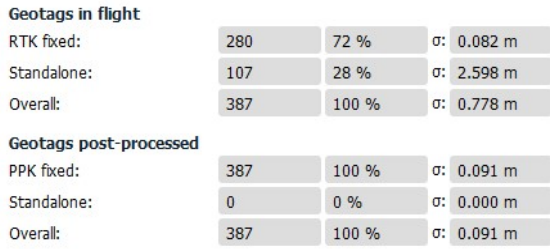

#### **Base station position (ARP)**

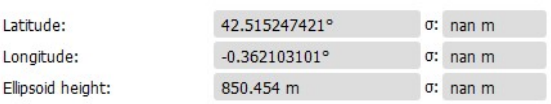

*Imagen 30: Datos de las imágenes del primer vuelo del 19 de enero del 2021 tras el procesamiento en PPK. Fuente: eMotion.*

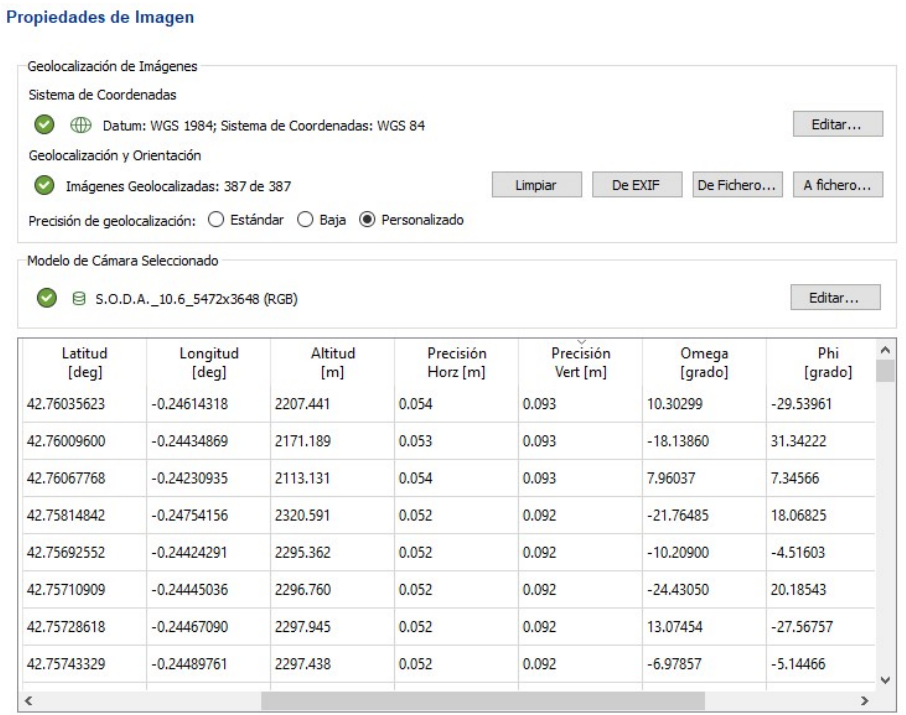

*Imagen 31: Peores datos de precisión durante el primer vuelo del 19 de enero del 2021 previamente al procesamiento en PPK. Fuente: Pix4Dmapper.*

En el segundo vuelo, de las 403 imágenes, 394 están obtenidas en RTK y 9 no (imagen 32). A pesar de que la mayoría se encuentran en RTK, se procede también a la comprobación de la precisión de las mismas en el *Pix4Dmapper* y se observa que los peores valores de precisión que se reflejan llegan a los 0,441 metros en la horizontal y 0,864 metros en la vertical (imagen 33).

Así pues, se procesan las imágenes en PPK con *eMotion* (imagen 32) y con ello, se consigue procesar la totalidad de las mismas, dando unos nuevos valores de precisión en *Pix4Dmapper* de 0,075 metros en la horizontal y 0,078 metros en la vertical en los casos más desfavorables, que se acercan mucho a los 0,05 metros de precisión.

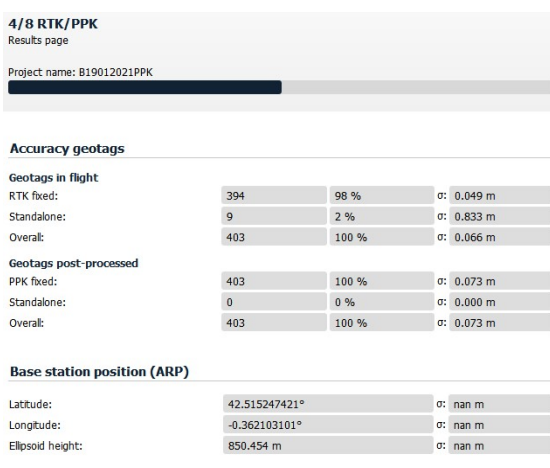

*Imagen 32: Datos de las imágenes del segundo vuelo del 19 de enero del 2021 tras el procesamiento en PPK. Fuente: eMotion.*

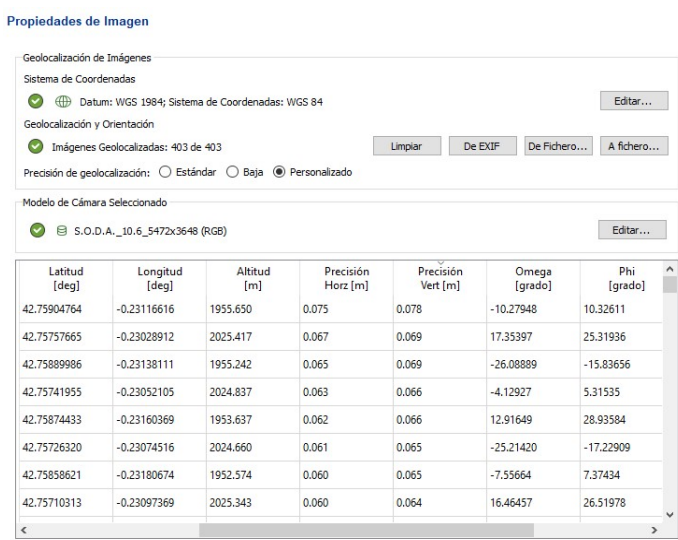

*Imagen 33: Peores datos de precisión durante el primer vuelo del 19 de enero del 2021 tras el procesamiento en PPK. Fuente: Pix4Dmapper.*

**Día 16 de febrero del 2021:** Como durante esta jornada se utiliza el modelo de dron *eBee Plus*, se tiene que hacer 4 vuelos para sobrevolar todas las zonas fotografiadas los días anteriores.

Las imágenes obtenidas en RTK en el primero de ellos son 212 de un total de 224 (imagen 34) y, tras ver los peores valores de precisión en *Pix4Dmapper*, que son de 1,244 metros en la horizontal y 1,914 metros en la vertical, también se procesan con *eMotion*.

En este caso, se procesan en PPK todas las imágenes menos una, que se queda en *standalone* y, en lo referente a la precisión de las mismas, los peores valores disminuyen hasta los 0,158 metros en la horizontal y los 0,167 metros en la vertical (imagen 25). Estos niveles de precisión pueden provocar algunas distorsiones en las estimaciones de los espesores de nieve, pero a pesar de esto, se continúa trabajando con las imágenes así.

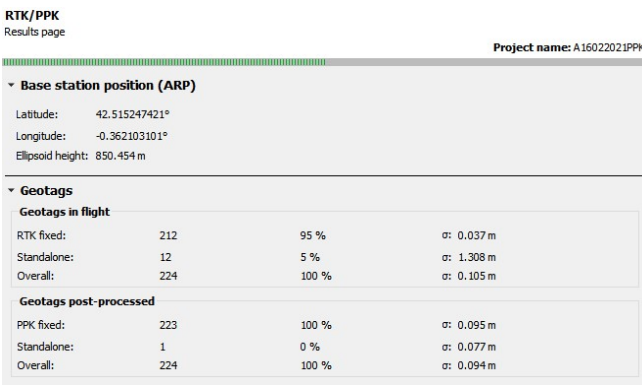

*Imagen 34: Datos de las imágenes del primer vuelo del 16 de febrero del 2021 tras el procesamiento en PPK. Fuente: eMotion.*

#### Propiedades de Imagen

|                               | Sistema de Coordenadas                                          |                 |                   |                   |                       |                     |   |
|-------------------------------|-----------------------------------------------------------------|-----------------|-------------------|-------------------|-----------------------|---------------------|---|
| $\checkmark$                  | Datum: WGS 1984; Sistema de Coordenadas: WGS 84                 |                 |                   |                   |                       | Fditar              |   |
| Geolocalización y Orientación |                                                                 |                 |                   |                   |                       |                     |   |
|                               | Imágenes Geolocalizadas: 224 de 224                             |                 |                   | Limpiar           | De EXIF<br>De Fichero | A fichero           |   |
|                               | Precisión de geolocalización: O Estándar O Baja ® Personalizado |                 |                   |                   |                       |                     |   |
| Modelo de Cámara Seleccionado |                                                                 |                 |                   |                   |                       |                     |   |
|                               | S.O.D.A. 10.6 5472x3648 (RGB)                                   |                 |                   |                   |                       | Editar              |   |
|                               |                                                                 |                 |                   |                   |                       |                     |   |
| Latitud                       | Longitud                                                        | Altitud         | Precisión         | Precisión         | Omega                 | Phi                 | Λ |
| [deq]<br>42.75245555          | [deg]<br>$-0.22228142$                                          | [m]<br>2316.075 | Horz [m]<br>0.158 | Vert [m]<br>0.167 | [grado]<br>4.31740    | [grado]<br>10.84493 |   |
|                               |                                                                 |                 |                   |                   |                       |                     |   |
| 42.75626675                   | $-0.23175712$                                                   | 2096.989        | 0.093             | 0.152             | $-1.02597$            | $-6.54638$          |   |
| 42.75515934                   | $-0.23391464$                                                   | 2095.688        | 0.093             | 0.138             | $-16.83995$           | $-13.75341$         |   |
| 42.75852792                   | $-0.23058609$                                                   | 2025.995        | 0.078             | 0.122             | $-6.66091$            | 0.85566             |   |
|                               | $-0.22746014$                                                   | 2268.747        | 0.076             | 0.121             | $-0.84410$            | 4.17388             |   |
| 42.75493727                   |                                                                 |                 | 0.074             | 0.119             | $-4.30432$            | 2.80163             |   |
| 42,75640046                   | $-0.22676741$                                                   | 2207,469        |                   |                   |                       |                     |   |
| 42.75870782                   | $-0.23023795$                                                   | 2026,815        | 0.072             | 0.113             | $-5.15534$            | 3.89998             |   |
| 42.75631144                   | $-0.23082062$                                                   | 2097.416        | 0.069             | 0.111             | $-11.44477$           | 0.72486             |   |

*Imagen 35: Peores datos de precisión durante el primer vuelo del 16 de febrero del 2021 tras el procesamiento en PPK. Fuente: Pix4Dmapper.*

En el segundo de los vuelos, se efectúan 226 fotografías, de las que solamente 43 se encuentran en RTK. Consecuentemente, al mirar la precisión de las mismas en *Pix4Dmapper*, esta supera los tres metros y medio en la horizontal y los siete metros y medio en la vertical, lo cual también hay que corregir en la medida de lo posible, al igual que en lo casos anteriores.

Así pues, se procesan las imágenes y se obtienen las 226 en PPK (imagen 36), con una precisión de 0,073 metros en la horizontal y 0,134 metros en la vertical (imagen 37).

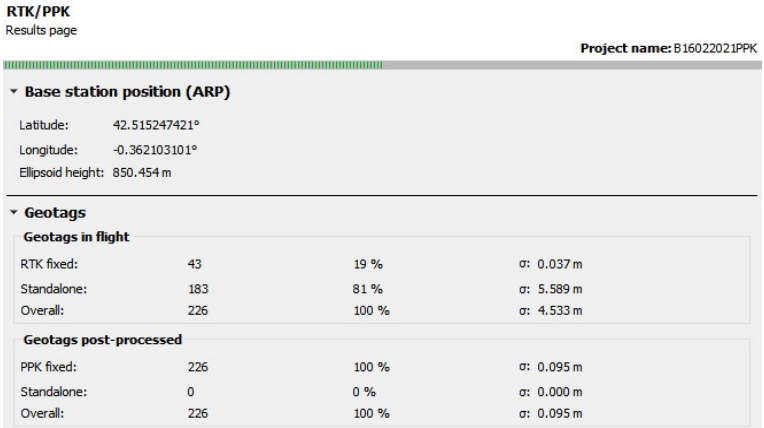

*Imagen 36: Datos de las imágenes del segundo vuelo del 16 de febrero del 2021 tras el procesamiento en PPK. Fuente: eMotion.*

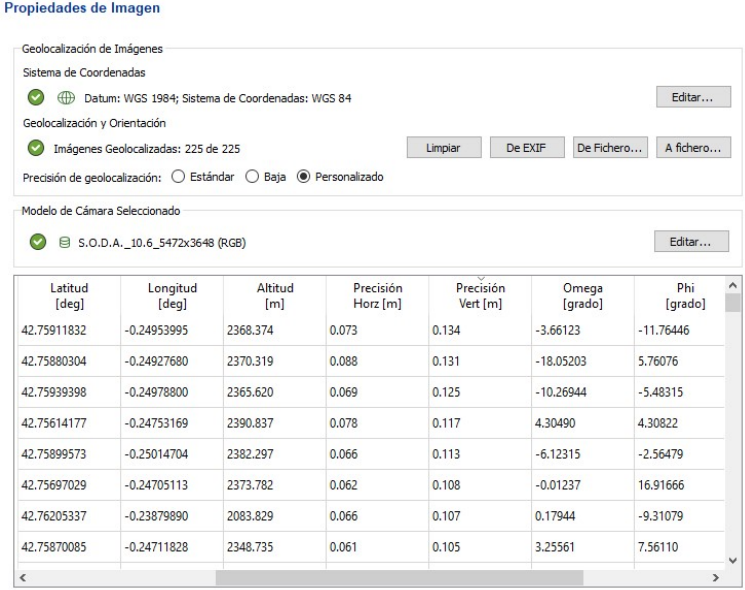

*Imagen 37: Peores datos de precisión durante el segundo vuelo del 16 de febrero del 2021 tras el procesamiento en PPK. Fuente: Pix4Dmapper.*

Durante el tercer vuelo efectuado este día, las imágenes tomadas en total son 237, de las que 185 están en RTK y el resto no (imagen 38). Se ve en *Pix4Dmapper* que sus niveles de precisión son de 0,885 metros en la horizontal y 1,022 metros en la vertical, así que también se procesan en *eMotion*. Tras ello, se consigue que estos valores se reduzcan hasta 0,115 metros en el primer caso y 0,150 metros en el segundo (imagen 39) a pesar de lo cual, al igual que en los vuelos anteriores, se sigue trabajando con los datos.

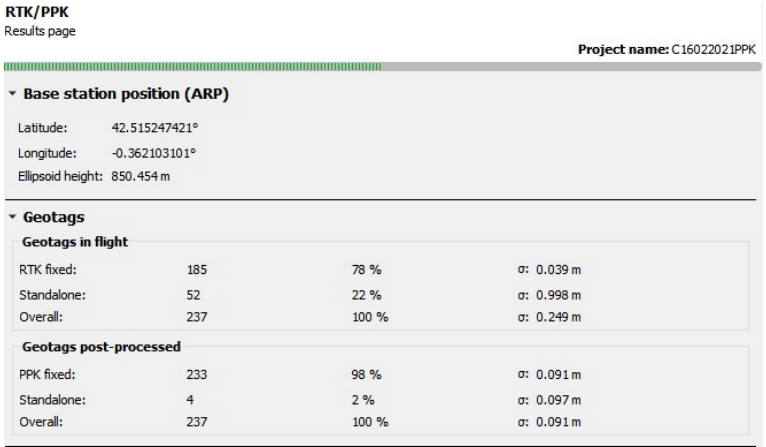

*Imagen 38: Datos de las imágenes del tercer vuelo del 16 de eneroo del 2021 tras el procesamiento en PPK. Fuente: eMotion.*

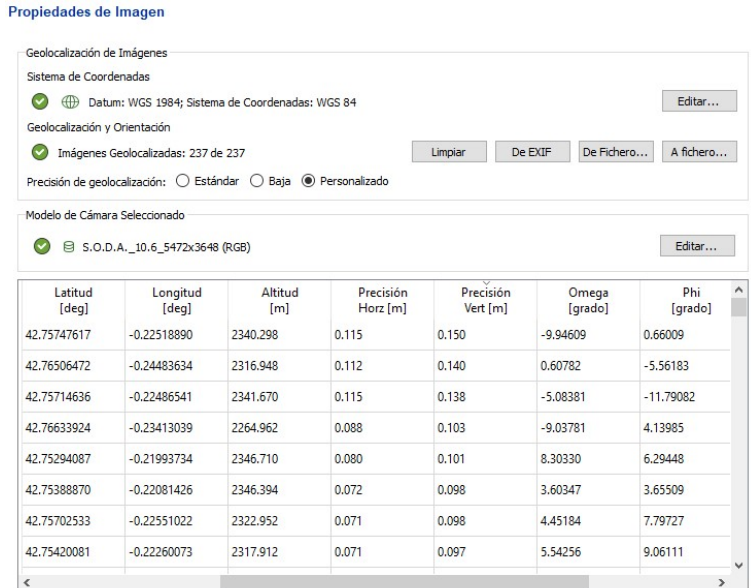

*Imagen 39: Peores datos de precisión durante el tercer vuelo del 16 de febrero del 2021 tras el procesamiento en PPK. Fuente: Pix4Dmapper.*

Y en el cuarto y último vuelo del 16 de febrero del 2021, de las 315 imágenes efectuadas, hay 200 que no se encuentran en RTK y las precisiones para la horizontal y la vertical son de 1,95 y de 6,725 metros, respectivamente. Tras el debido procesamiento en *eMotion*, las imágenes que no están en RTK disminuyen hasta las 18 (imagen 40), y la precisión se queda en los 0,118 metros en la horizontal y superan los 0,25 metros en la vertical (imagen 41). Es el nivel de precisión más alto obtenido en la vertical, y a pesar de poder obtener errores de hasta 25 centímetros, que ya influye en mayor medida en los grosores de nieve, se trabaja con los datos, aunque se evita trabajar la zona a estudiar con la nube de puntos que se deriva del área abarcada en este vuelo.

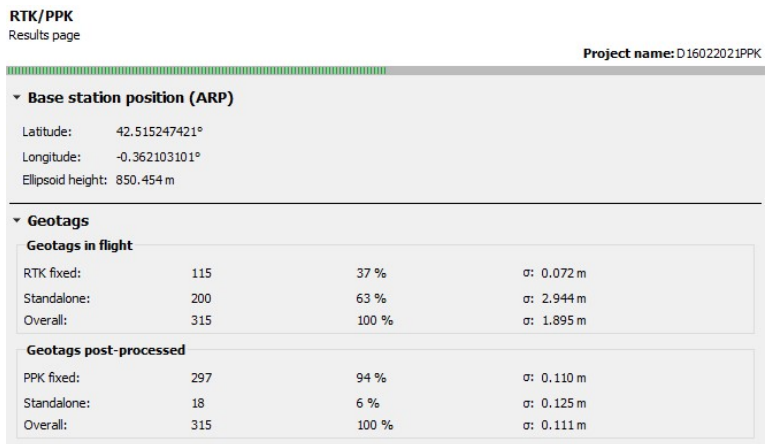

*Imagen 40: Datos de las imágenes del cuarto vuelo del 16 de febrero del 2021 tras el procesamiento en PPK. Fuente: eMotion.*

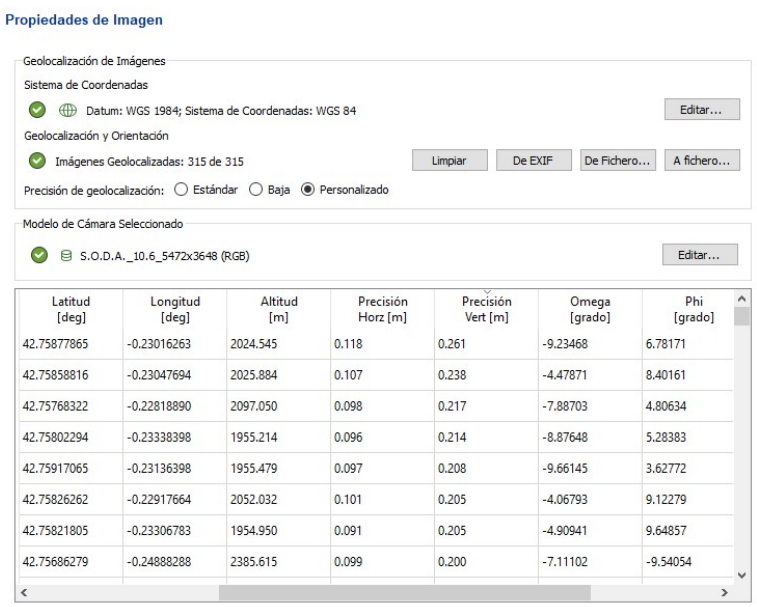

*Imagen 41: Peores datos de precisión durante el cuarto vuelo del 16 de febrero del 2021 tras el procesamiento en PPK. Fuente: Pix4Dmapper.*

**Día 10 de marzo del 2021:** Se programan dos vuelos para esta jornada, y tanto en las imágenes tomadas del primero como del segundo, se obtiene una geolocalización muy precisa. Esto es así hasta el punto de que absolutamente todas ellas se han tomado en RTK (imágenes 42 y 44) y los valores de precisión son incluso inferiores a los 5 centímetros buscados, estando entre los 0,03 y los 0,045 metros en ambos casos (imágenes 43 y 45).

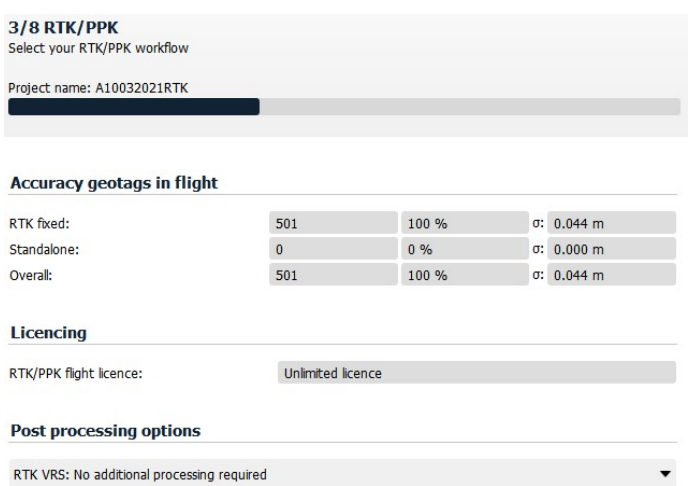

*Imagen 42: Datos de las imágenes del primer vuelo del 10 de marzo del 2021 en RTK. Fuente: eMotion.*

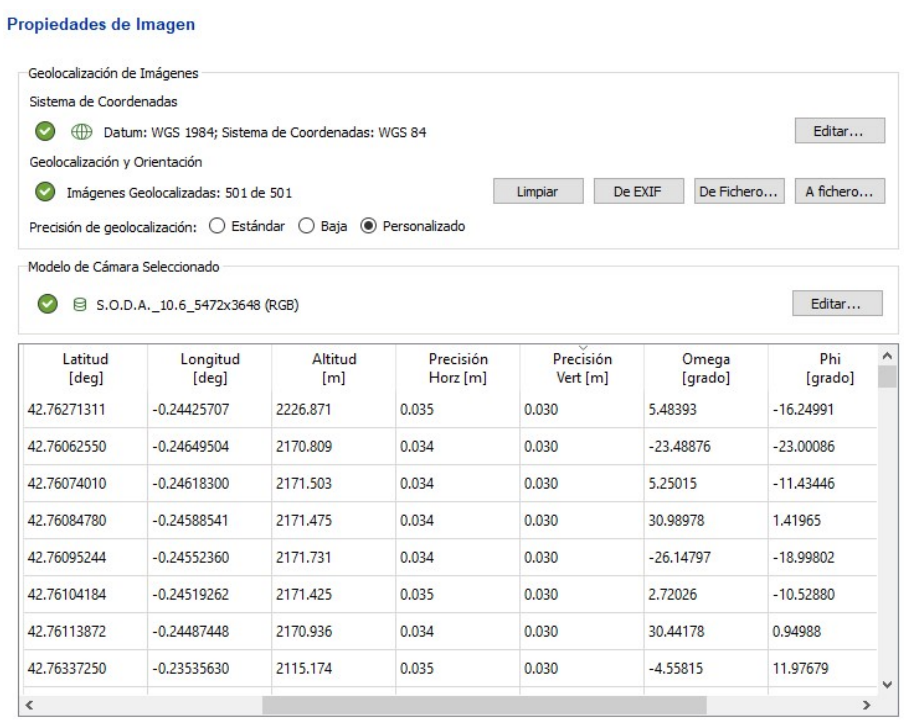

*Imagen 43: Peores datos de precisión del primer vuelo del 10 de marzo del 2021 en RTK. Fuente: Pix4Dmapper.*

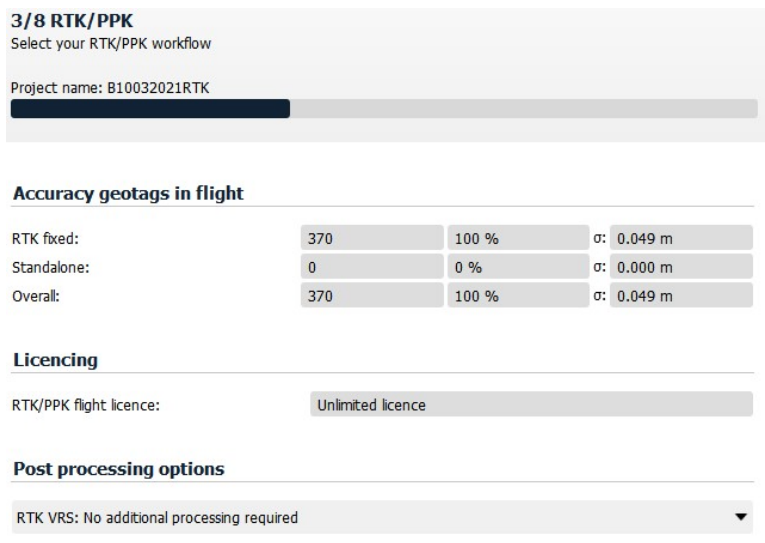

*Imagen 44: Datos de las imágenes del segundo vuelo del 10 de marzo del 2021 en RTK. Fuente: eMotion.*

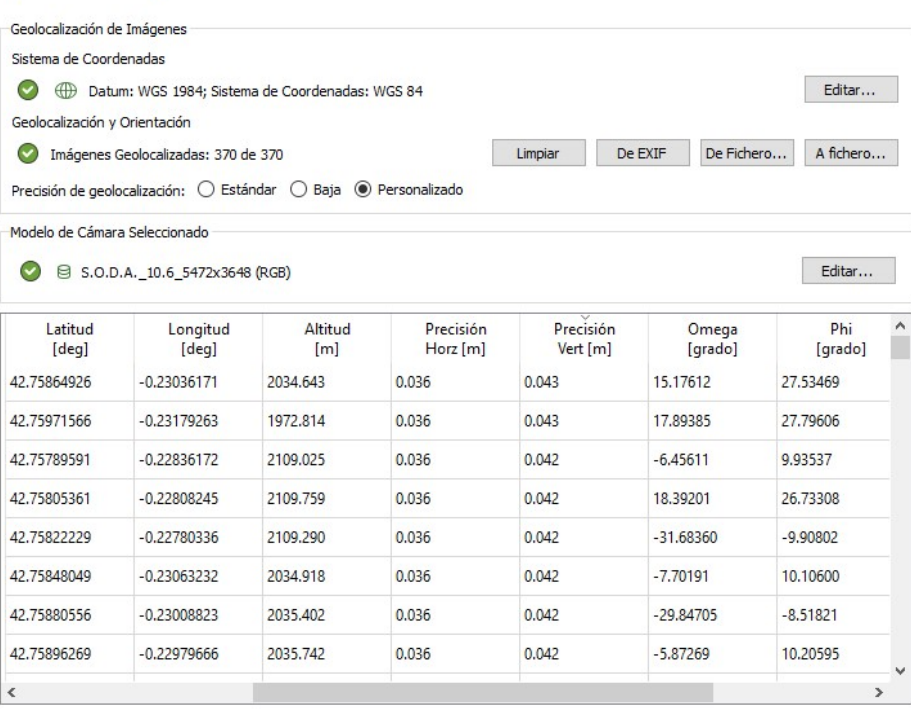

*Imagen 45: Peores datos de precisión del segundo vuelo del 10 de marzo del 2021 en RTK. Fuente: Pix4Dmapper.*

#### Propiedades de Imagen

**Día 8 de junio del 2021:** Las imágenes tomadas con el primer vuelo del día son 326, de las cuales únicamente 4 no se encuentran en RTK (imagen 46). Se mira la precisión de las mismas sin procesarlas y su valor para la horizontal es de 0,426 metros y para la vertical de 0,766 metros. Se busca mejorarla con el procesamiento en *eMotion* y se consiguen la totalidad de las imágenes en PPK, con precisiones de como máximo 0,051 metros en la horizontal y 0,066 metros en la vertical (imagen 47).

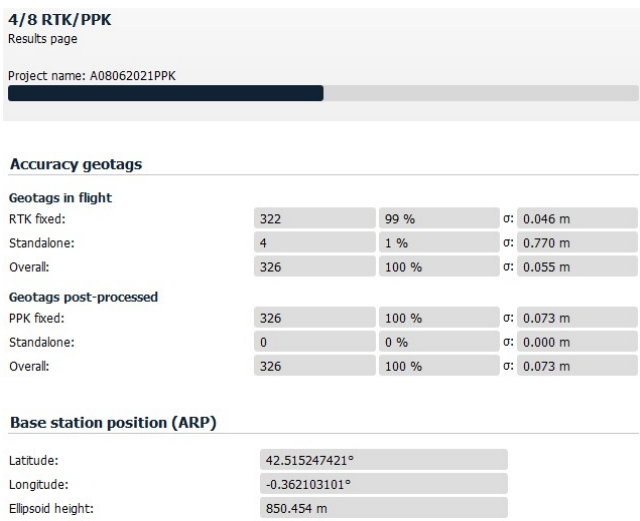

*Imagen 46: Datos de las imágenes del primer vuelo del 8 de junio del 2021 tras el procesamiento en PPK. Fuente: eMotion.*

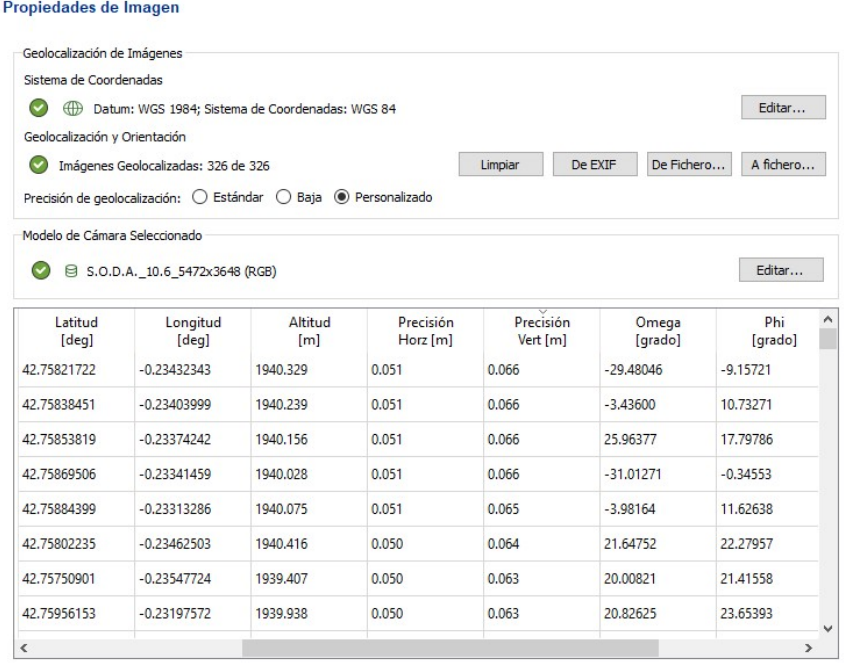

*Imagen 47: Peores datos de precisión del primer vuelo del 8 de junio del 2021 tras el procesamiento en PPK. Fuente: Pix4Dmapper.*

Por su parte, durante el segundo vuelo de este día se realizan 489 imágenes, de las que 335 están tomadas en RTK y 154 no (imagen 47). Se procede a comprobar su precisión, y esta tiene valores de 1,093 metros para la horizontal y 1,58 metros para la vertical, con lo que también se procesan en *eMotion*. Tras ello, el programa indica que todas las imágenes se encuentran en PPK y al ver cómo ha variado la precisión, se observa que ha mejorado hasta el punto de no superar los 0,06 metros, así que se ha conseguido una georreferenciación muy exacta (imagen 48).

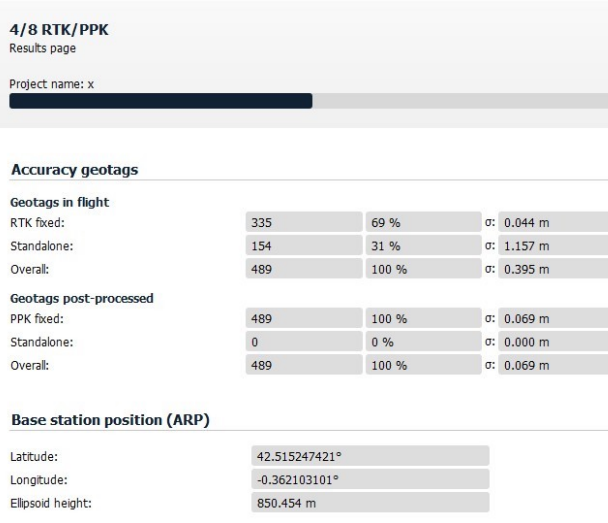

Drealededes de Imagen

*Imagen 47: Datos de las imágenes del primer vuelo del 8 de junio del 2021 tras el procesamiento en PPK. Fuente: eMotion.*

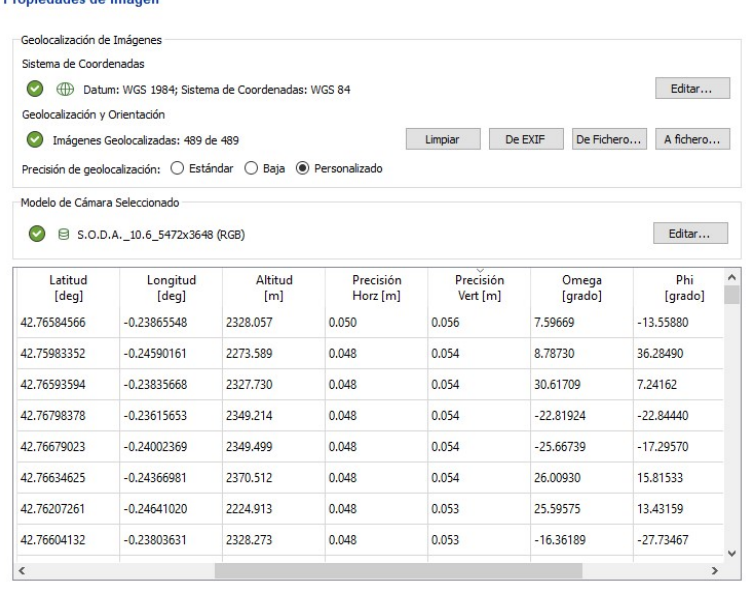

*Imagen 48: Peores datos de precisión del segundo vuelo del 8 de junio del 2021 tras el procesamiento en PPK. Fuente: Pix4Dmapper.*

#### *7.2 Creación de las nubes de puntos*

Gracias a los niveles de precisión conseguidos en la georreferenciación, los puntos de las nubes conseguidas con el *Pix4Dmapper* se representan en sus posiciones con errores inferiores a los 15 centímetros en la mayor parte de los casos. Esto ayuda a poder estimar los espesores de nieve con cierta exactitud, pero existen bastantes zonas con ruido, una baja densidad de puntos o ausencia de datos, sobretodo en zonas en las que interfiere el dosel forestal.

**Día 19 de noviembre del 2020:** En la nube de puntos obtenida a partir de los datos de esta jornada, la geolocalización obtenida según *Pix4Dmapper* es muy precisa.

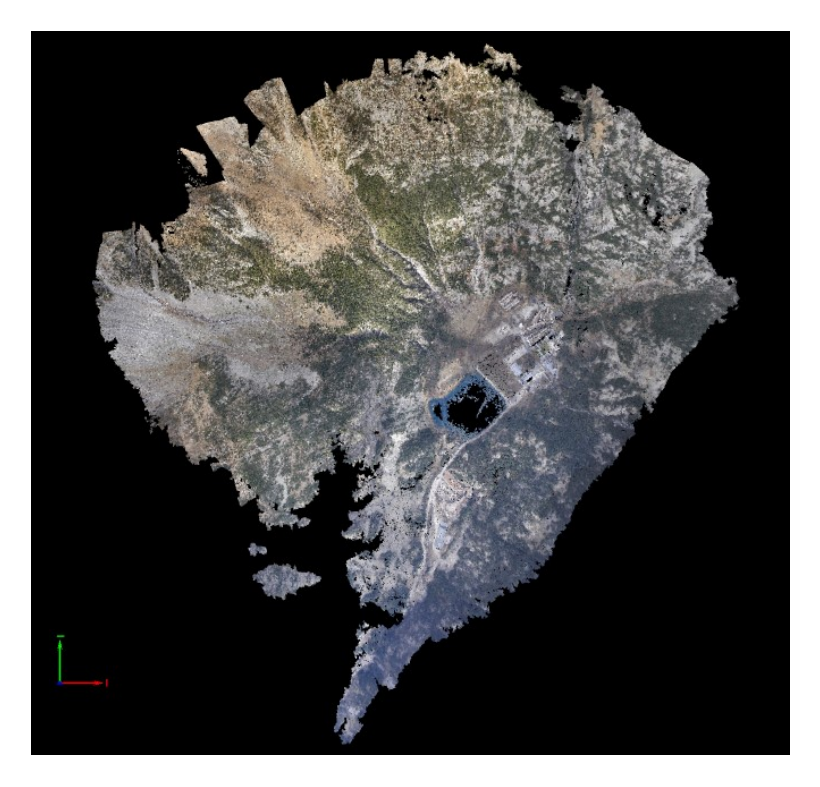

*Imagen 49: Nube de puntos correspondiente al vuelo del 19 de noviembre del 2020. Fuente: Pix4Dmapper.*

**Día 19 de enero del 2021:** Este día se efectuaron dos vuelos, el primero por la zona occidental-noroccidental y el segundo por la suroriental sobre un área de 2,096 km<sup>2</sup>.

En el primero (imagen 50) la estimación de la distancia de muestreo terrestre es de 5,64 centímetros. Si bien la totalidad de las imágenes se han geolocalizado correctamente, el programa ha calibrado 402 de las 403 imágenes. La incertidumbre existente en cuanto a la posición y orientación absolutas de la cámara tiene una media de 0,017 metros en las tres dimensiones y el 97,76 % de las imágenes contienen un error absoluto en su

geolocalización que va desde -0,02 a 0,02 metros. El error medio en la reproyección es de 0,088 píxeles. Y en lo referente a la nube de puntos, se han generado 3.088.550 puntos densificados en 3D con una densidad de 1,87 puntos por metro cúbico.

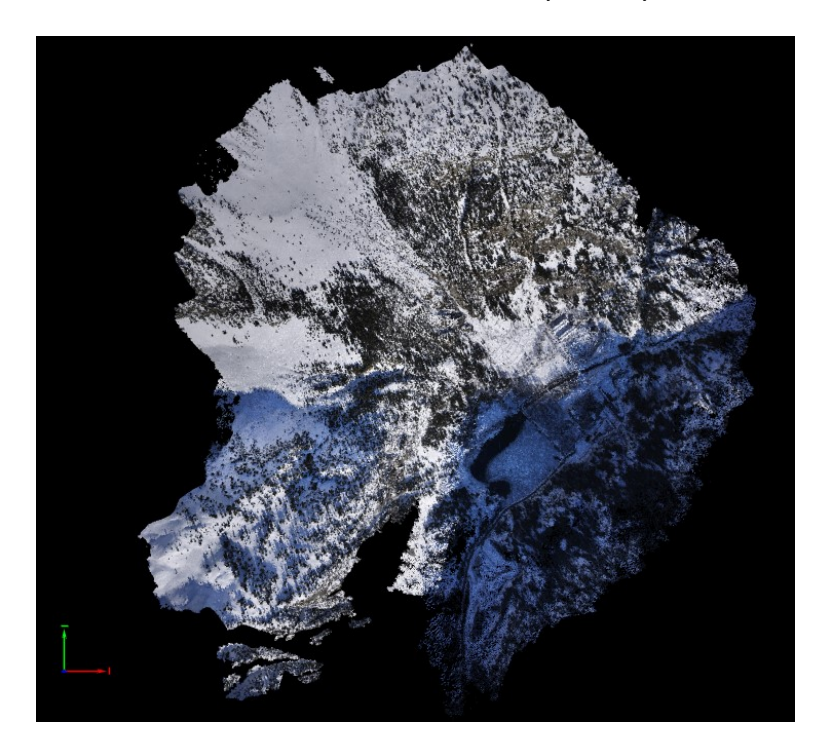

*Imagen 50: Nube de puntos correspondiente al primer vuelo del 19 de enero del 2021. Fuente: Pix4Dmapper.*

Y en el segundo vuelo (imagen 51), la estimación de la distancia de muestreo del terreno es de 5,64 centímetros por píxel. Si bien la totalidad de las imágenes se han geolocalizado correctamente, el programa ha calibrado 402 de las 403 imágenes. La incertidumbre existente en cuanto a la posición y orientación absolutas de la cámara tiene una media de 0,017 metros en las tres dimensiones y el 97,76 % de las imágenes contienen un error absoluto en su geolocalización que va desde -0,02 a 0,02 metros. El error medio en la reproyección es de 0,088 píxeles. Y en lo referente a la nube de puntos, se han generado 3.088.550 puntos densificados en 3D con una densidad de 1,87 puntos por metro cúbico.

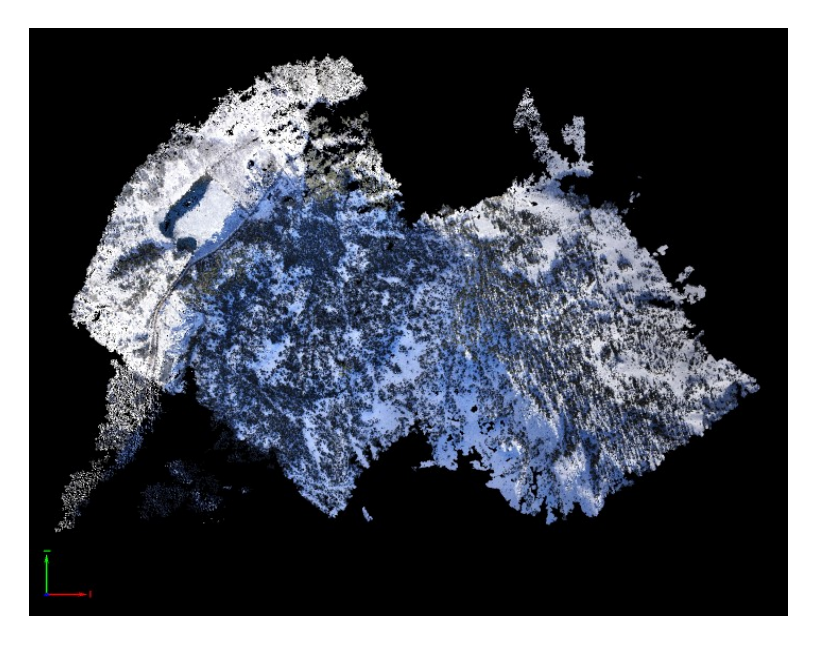

*Imagen 51: Nube de puntos correspondiente al segundo vuelo del 19 de enero del 2021. Fuente: Pix4Dmapper.*

**Día 16 de febrero del 2021:** Con el *eBee Plus*, las nubes de puntos resultantes de los cuatro vuelos (imágenes 52, 53, 54 y 55) realizados tienen una mayor cantidad de ruido y falta de datos que en los casos anteriores. Además, con cada vuelo se consigue abarcar menos extensión que con los hechos con el *eBee X*.

Así, el área cubierta en el primero de los vuelos (imagen 52) es de 0,909 km<sup>2</sup> con una estimación de la distancia de muestreo terrestre de 5,71 centímetros por píxel. Durante la reproyección existe un error medio de 0,089 píxeles.

Por otro lado, se geolocalizan las 224 imágenes con errores absolutos que van de - 0,05 a 0,05 metros en el 100% de los casos en los ejes X e Y, en el 99,11% en el eje Z, con lo que se proporciona una precisión media de geolocalización de 0,053484 metros en los primeros y de 0,077737 metros en el Z.

Y en cuanto a la creación de la nube se ha generan 1.732.384 puntos 3D con una densidad por metro cúbico de 1,79 puntos.

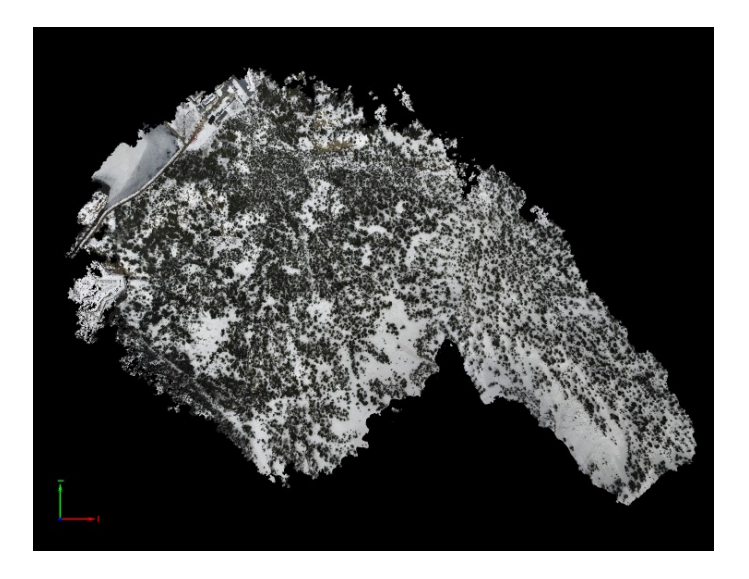

*Imagen 52: Nube de puntos correspondiente al primer vuelo del 16 de febrero del 2021. Fuente: Pix4Dmapper.*

El segundo vuelo (imagen 53) recoge imágenes sobre un área de 1,446 km<sup>2</sup> y la distancia de muestreo terrestre estimada es de 6,52 centímetros. También se geolocalizan y calibran la totalidad de dichas imágenes, con valores medios de incertidumbre de 0,013 metros en los ejes X e Y, y 0,015 metros en el eje Z en términos absolutos, con lo que se consigue una precisión media de geolocalización de 0,51684 metros en X e Y, 0,079807 metros en Z. Por otro lado, el error de reproyección medio es de 0,098 píxeles, habiéndose obtenido una densificación 3D de 1.641.387 puntos para la nube con una densidad promedio de 1,3 puntos por metros cúbico.

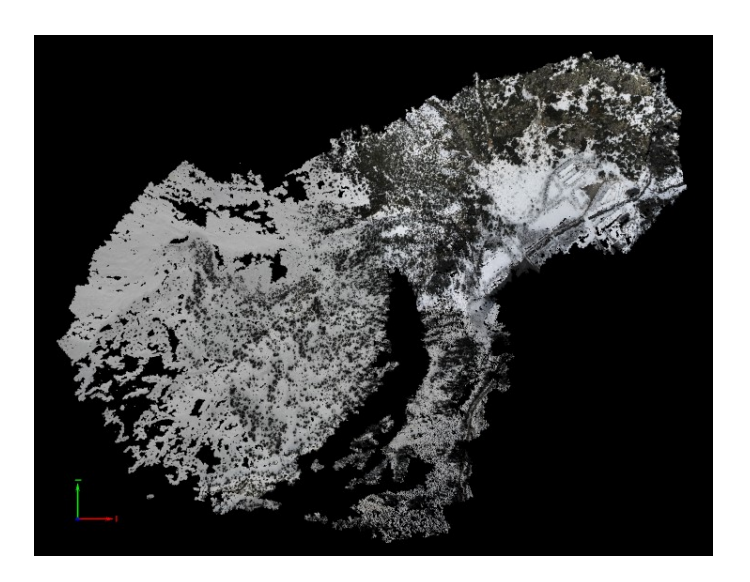

*Imagen 53: Nube de puntos correspondiente al segundo vuelo del 16 de febrero del 2021. Fuente: Pix4Dmapper.*

Durante el tercer vuelo por su parte (imagen 54), se fotografía una zona de 1,468 km<sup>2</sup> obteniendo una distancia de muestreo terrestre de 6,42 cm/píxel. Todas las imágenes se encuentran calibradas, con un error medio de reproyección de 0,093 píxeles. Y la geolocalización su vez, también se encuentran todas geolocalizadas con una precisión media de 0,057634 metros en los ejes X e Y, y en el eje Z de 0,070591 metros. Y en cuanto a la densificación de la nube se obtienen 1.908.593 puntos en 3D, teniendo 1,39 puntos/m $^3\!$ .

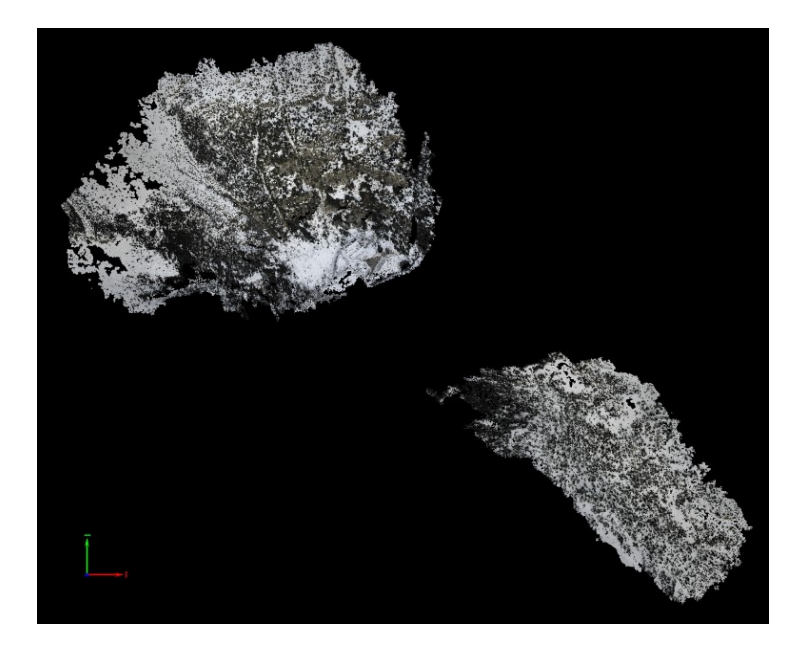

*Imagen 54: Nube de puntos correspondiente al tercer vuelo del 16 de febrero del 2021. Fuente: Pix4Dmapper.*

Y finalmente, en el cuarto de los vuelos (imagen 55), la superficie recogida a través de las imágenes es de 1,662 km<sup>2</sup> y tienen una distancia de muestreo terrestre de 5,84 cm/píxel.

Como en los demás vuelos realizados, en este las imágenes se encuentran calibradas en su totalidad con un error medio de reproyección de 0,090 píxeles. Su geolocalización obtiene un valor medio de precisión de 0,052550 metros en los ejes X e Y, y en el eje Z de 0,097505 metros.

Y en cuanto a la elaboración de la nube, esta se crea con 2.185.617 puntos y cada metro cúbico de la misma contiene 1,72 puntos.

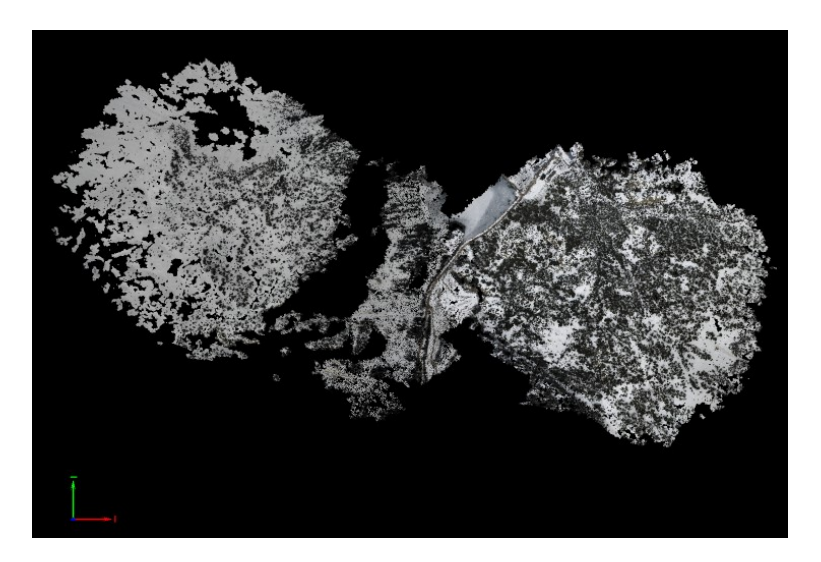

*Imagen 55: Nube de puntos correspondiente al cuarto vuelo del 16 de febrero del 2021. Fuente: Pix4Dmapper.*

**Día 10 de marzo del 2021:** Los vuelos llevados a cabo durante esta jornada son los que mejores datos proporcionan con diferencia. Durante el primero de ellos

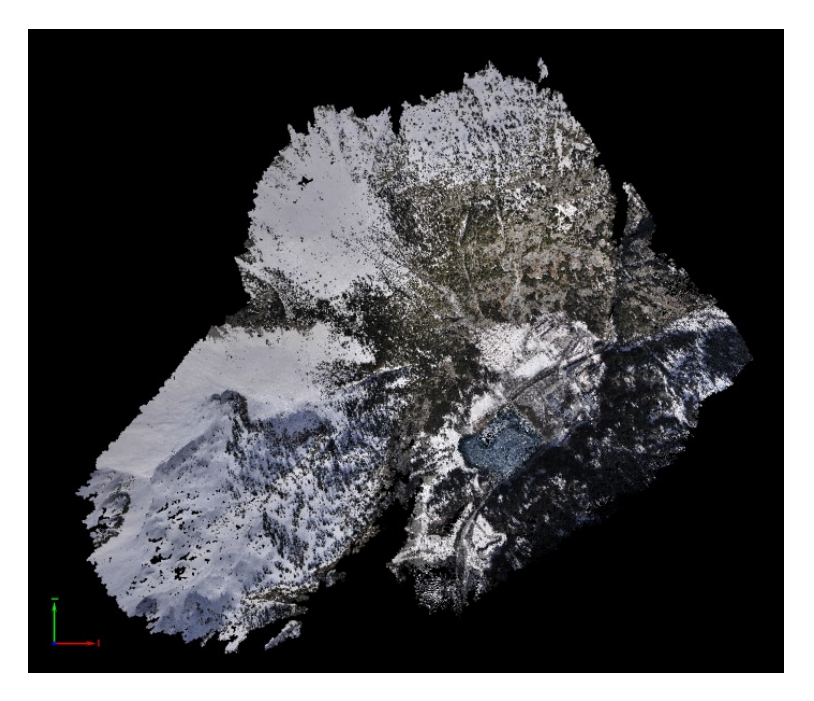

*Imagen 56: Nube de puntos correspondiente al primer vuelo del 10 de marzo del 2021. Fuente: Pix4Dmapper.*

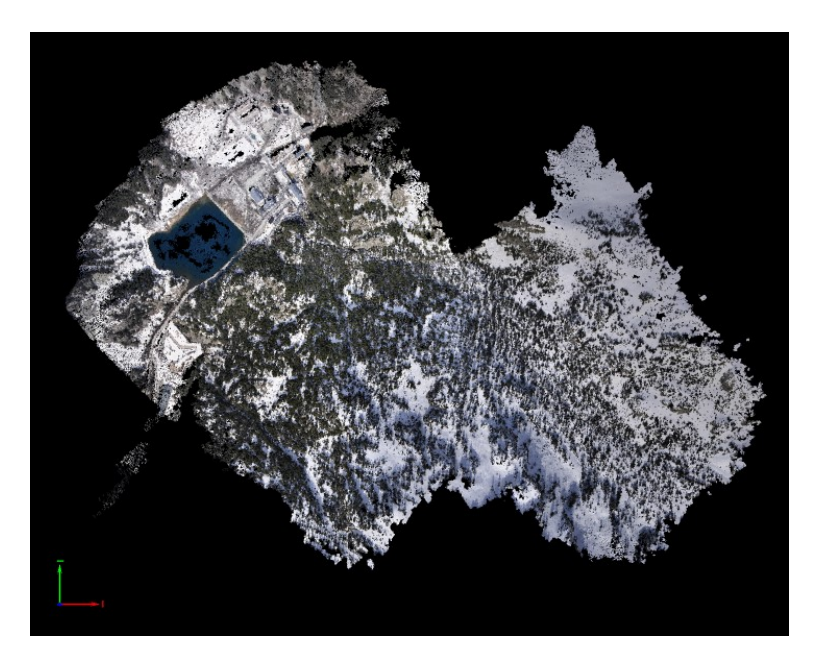

*Imagen 57: Nube de puntos correspondiente al segundo vuelo del 10 de marzo del 2021. Fuente: Pix4Dmapper.*

## **Día 8 de junio del 2021**

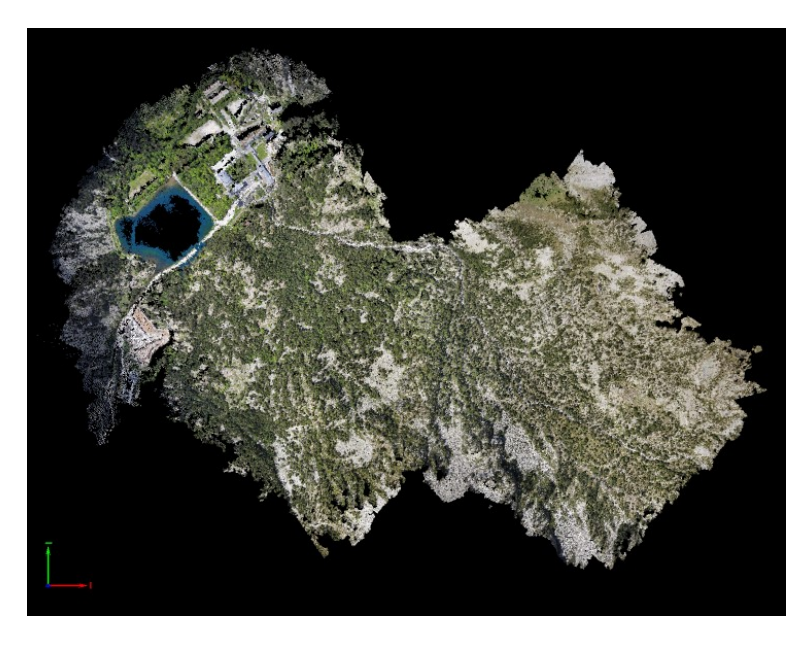

*Imagen 58: Nube de puntos correspondiente al primer vuelo del 8 de junio del 2021. Fuente: Pix4Dmapper.*

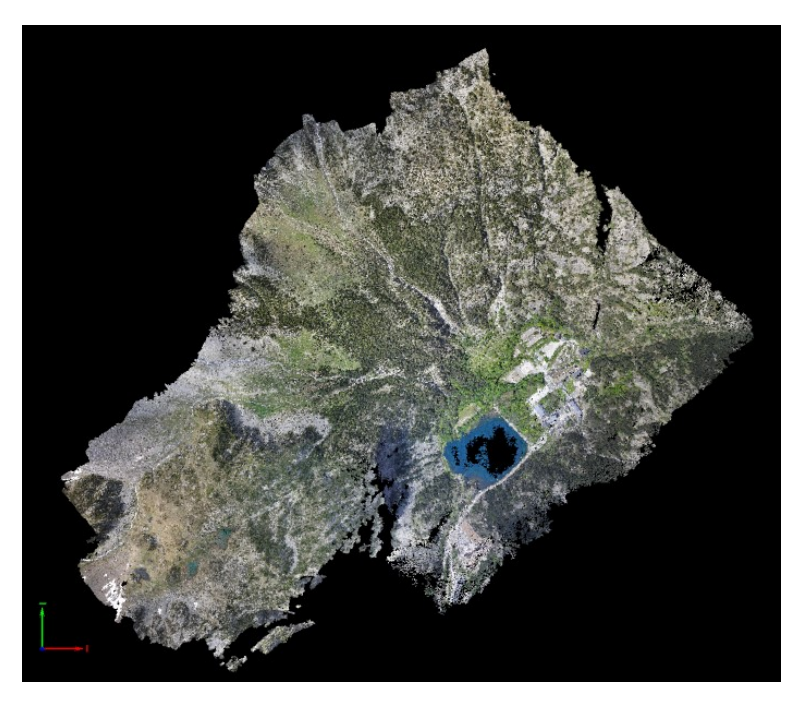

*Imagen 59: Nube de puntos correspondiente al segundo vuelo del 8 de junio del 2021. Fuente: Pix4Dmapper.*

#### *7.3 Estimación de espesores de nieve*

Como se observa en las nubes de puntos obtenidas con *Cloudcompare* expuestas a continuación, la representación de los espesores de nieve tiene niveles normales en los para la época correspondiente a cada día del estudio. Si los comparamos con los que nos indica el histórico de nieve de la estación de esquí de fondo del Balneario (teniendo en cuenta las diferentes cotas a las que está cada zona), se puede deducir que los valores de los espesores obtenidos a través de este proceso son cercanos a la realidad.

El problema reside en las zonas forestales, si bien se puede observar cómo el grosor disminuye en la superficie que los rodea, hay presencia de algunos puntos de gran altura en sus bordes. Esto es en gran parte debido a la interferencia de la altura de los árboles, lo cual puede ser producto de diferencias entre las nubes de puntos comparadas en cuanto a la precisión de los datos.

**Zona 1:** A través de estas estimaciones, se puede observar claramente que el mes de febrero es en el que hay mayor espesor, seguido de marzo y siendo enero el mes en el que menor espesor hay. Por el contrario, se ve cómo la uniformidad en la distribución del manto es mayor en el orden inverso,

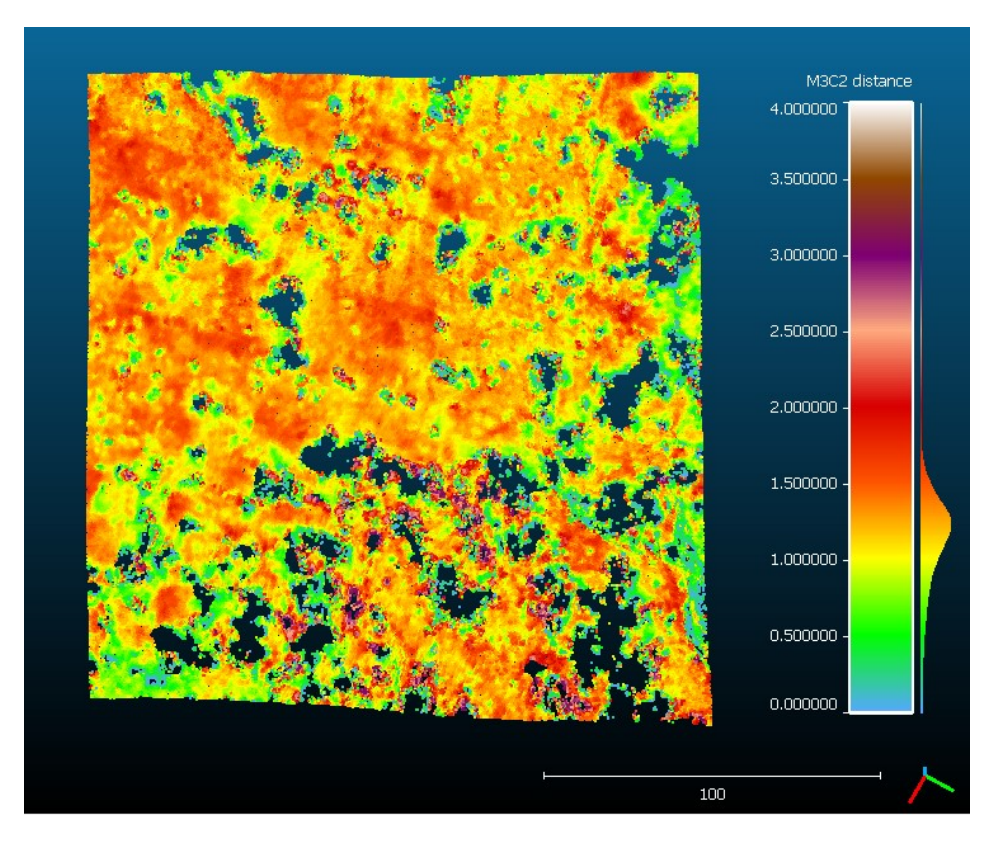

*Imagen 60: Estimación del espesor de nieve para el 19 de enero del 2021. Fuente: Cloudcompare.*

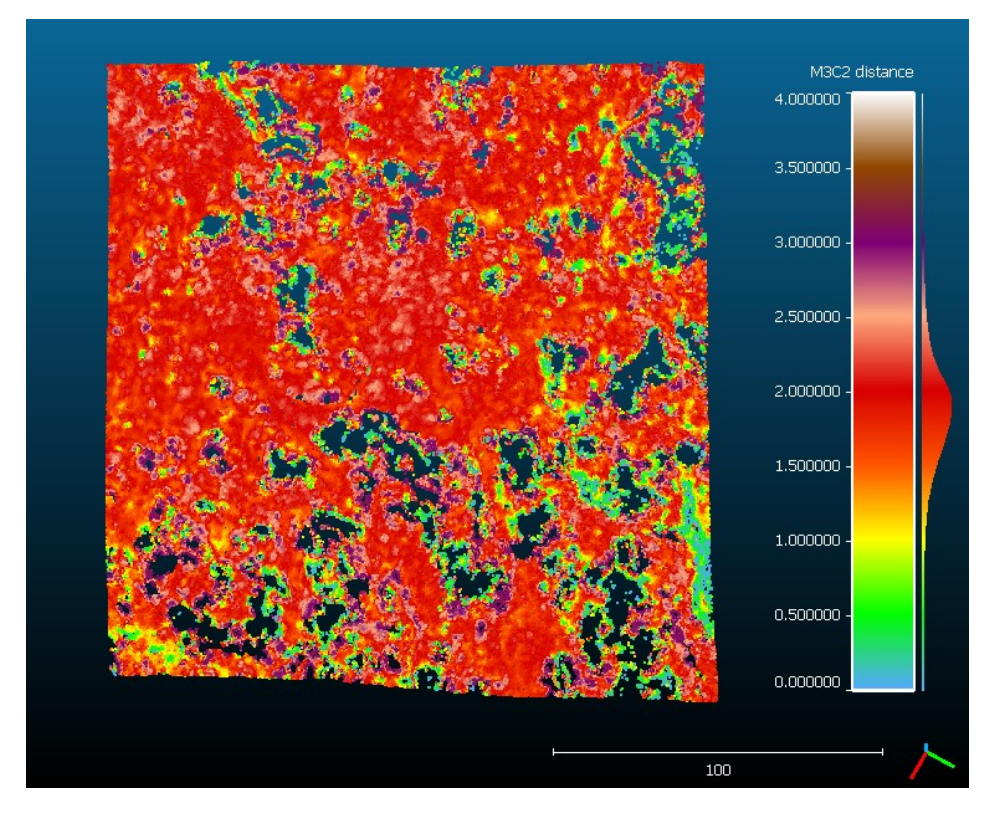

*Imagen 61: Estimación del espesor de nieve para el 16 de febrero del 2021. Fuente: Cloudcompare.*

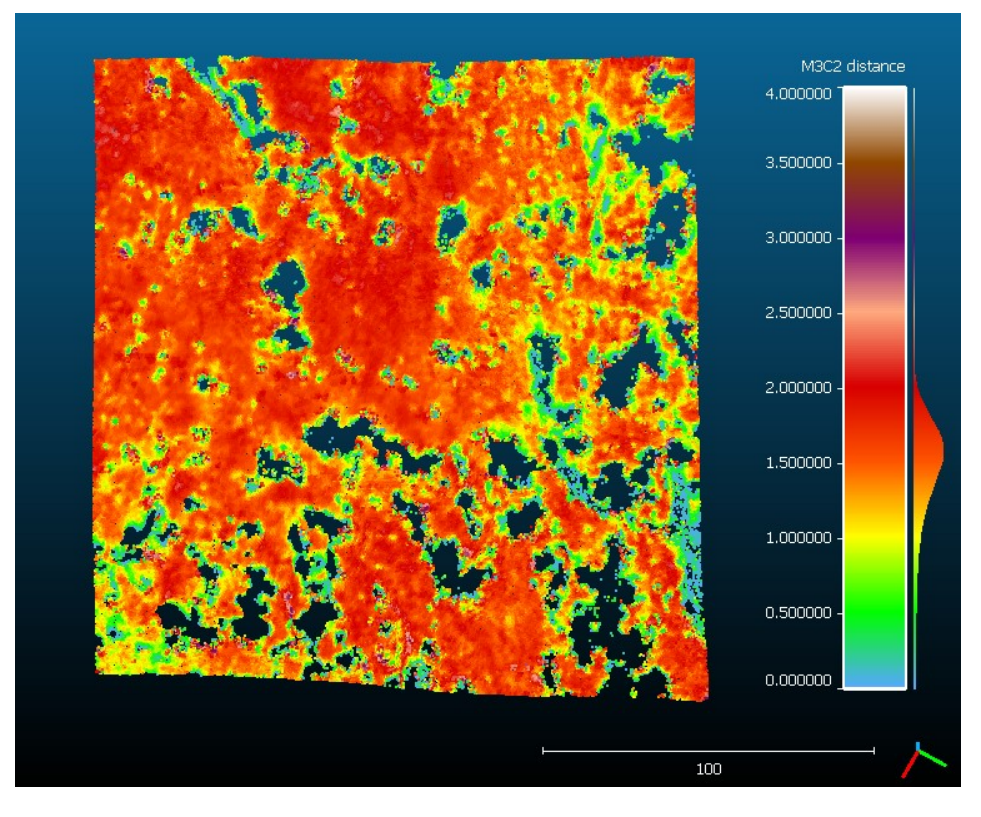

*Imagen 62: Estimación del espesor de nieve para el 10 de marzo del 2021. Fuente: Cloudcompare.*

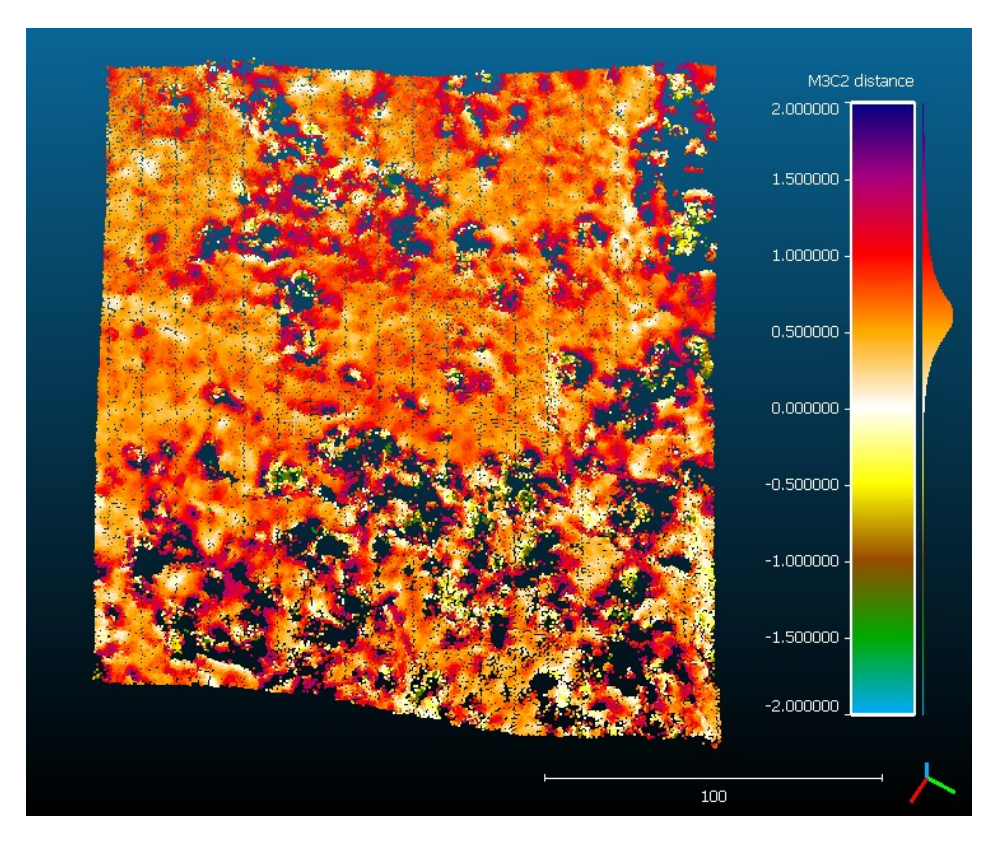

*Imagen 63: Estimación de la diferencia de espesor de nieve entre los días de enero y febrero del 2021. Fuente: Cloudcompare.*

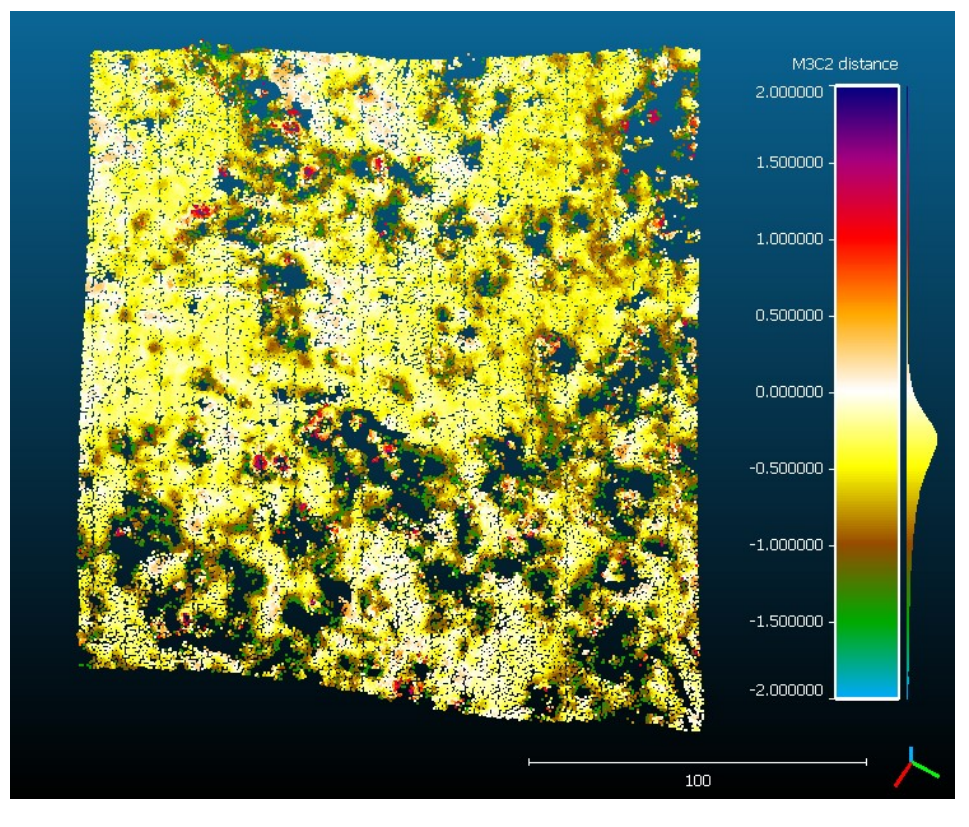

*Imagen 64: Estimación de la diferencia de espesor de nieve entre los días de febrero y marzo del 2021. Fuente: Cloudcompare.*

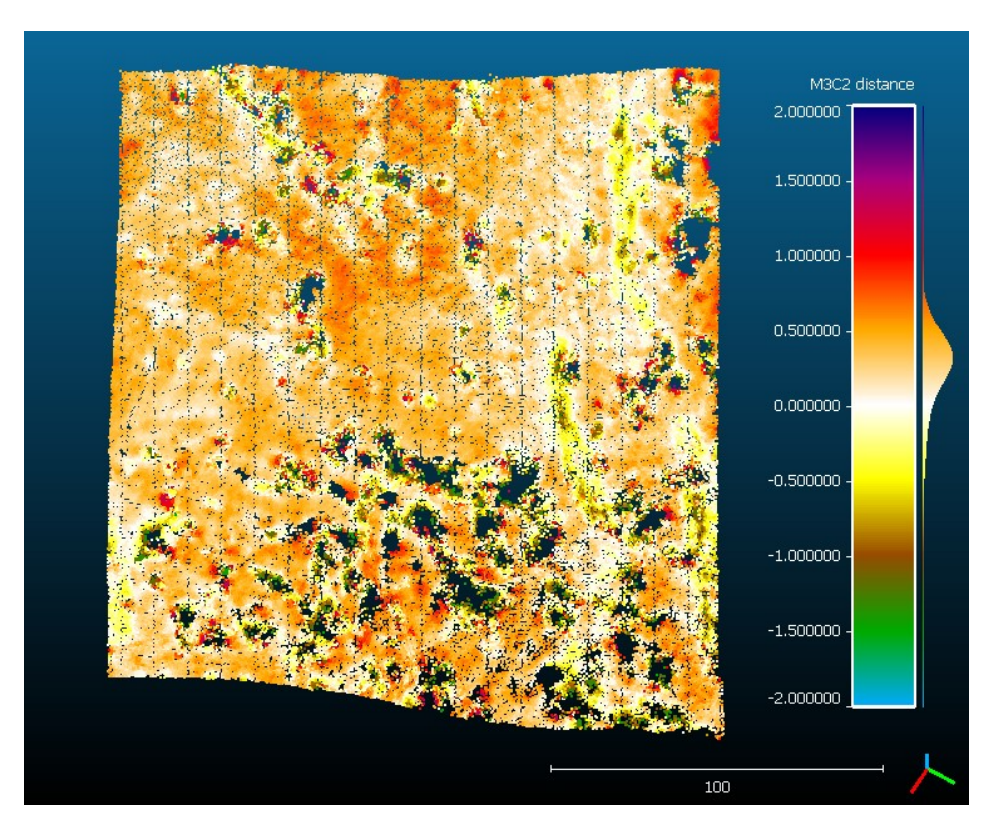

*Imagen 65: Estimación de la diferencia de espesor de nieve entre los días de enero y marzo del 2021. Fuente: Cloudcompare.*

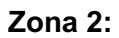

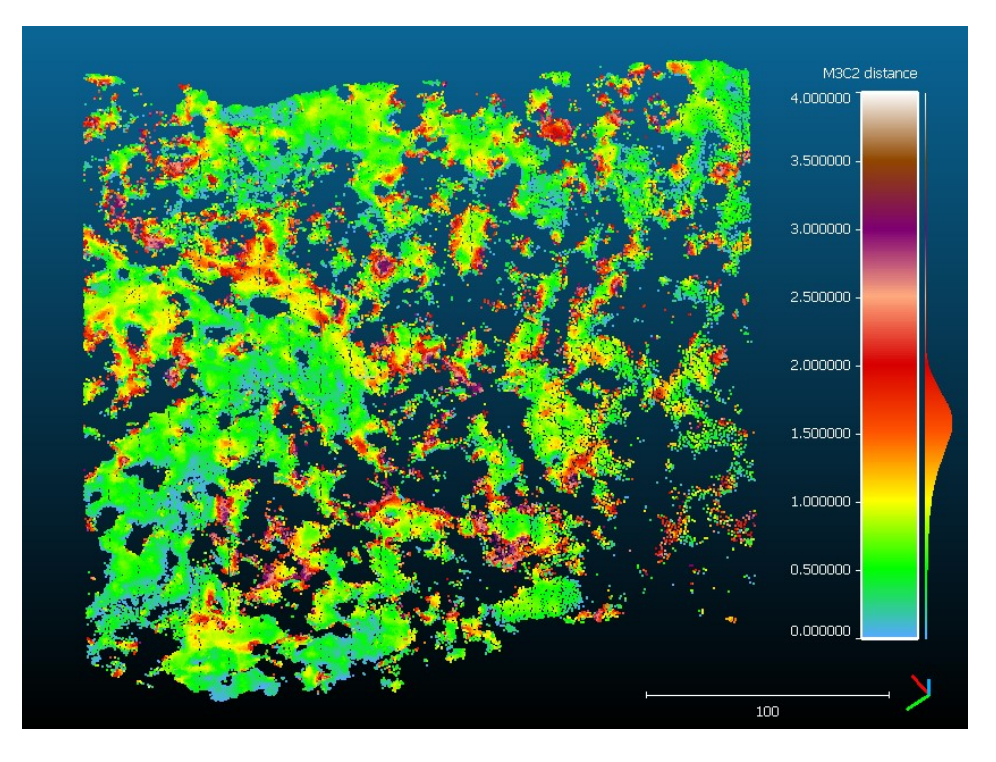

*Imagen 66: Estimación del espesor de nieve para el 19 de enero del 2021. Fuente: Cloudcompare.*

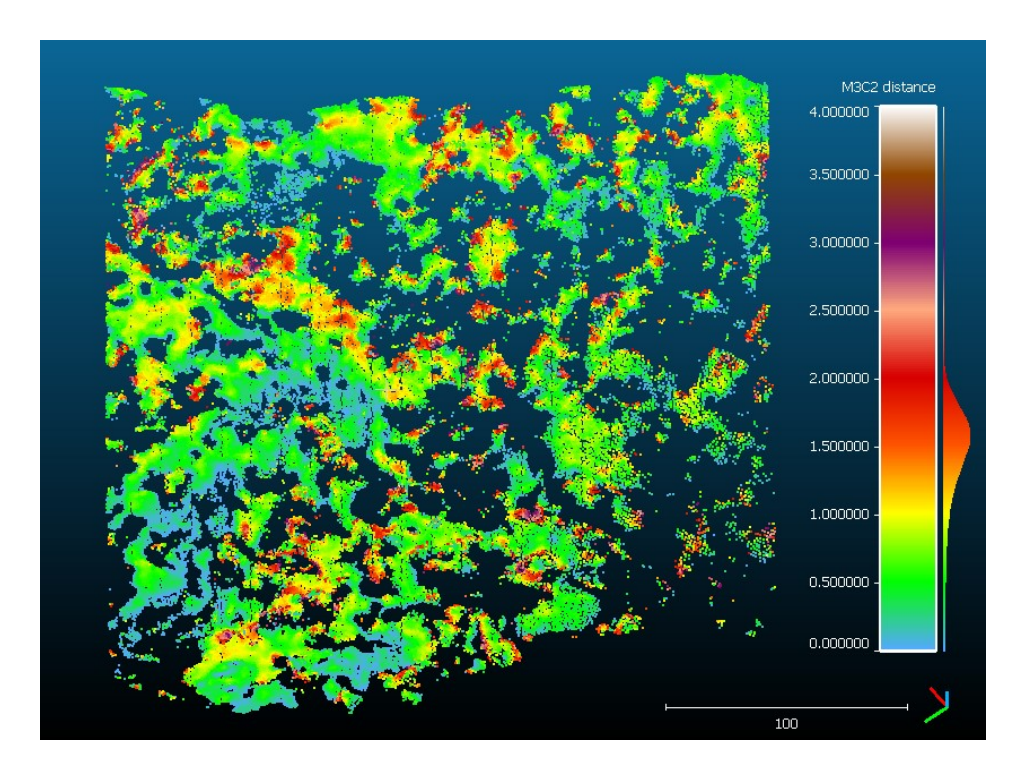

*Imagen 67: Estimación del espesor de nieve para el 16 de febrero del 2021. Fuente: Cloudcompare.*

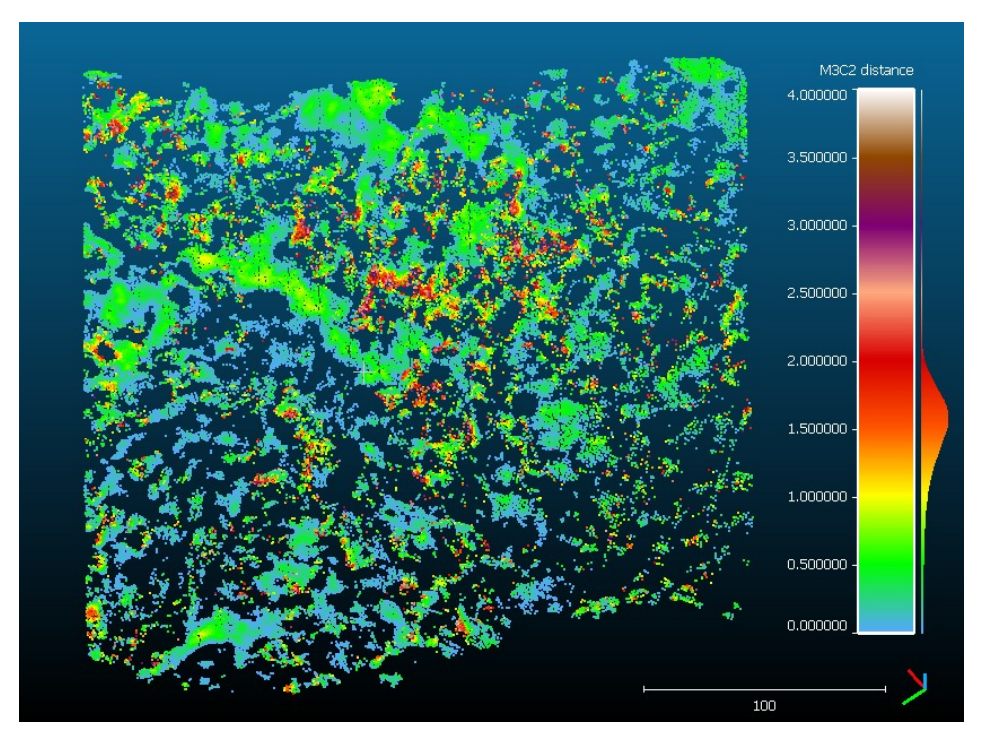

*Imagen 68: Estimación del espesor de nieve para el 10 de marzo del 2021. Fuente: Cloudcompare.*

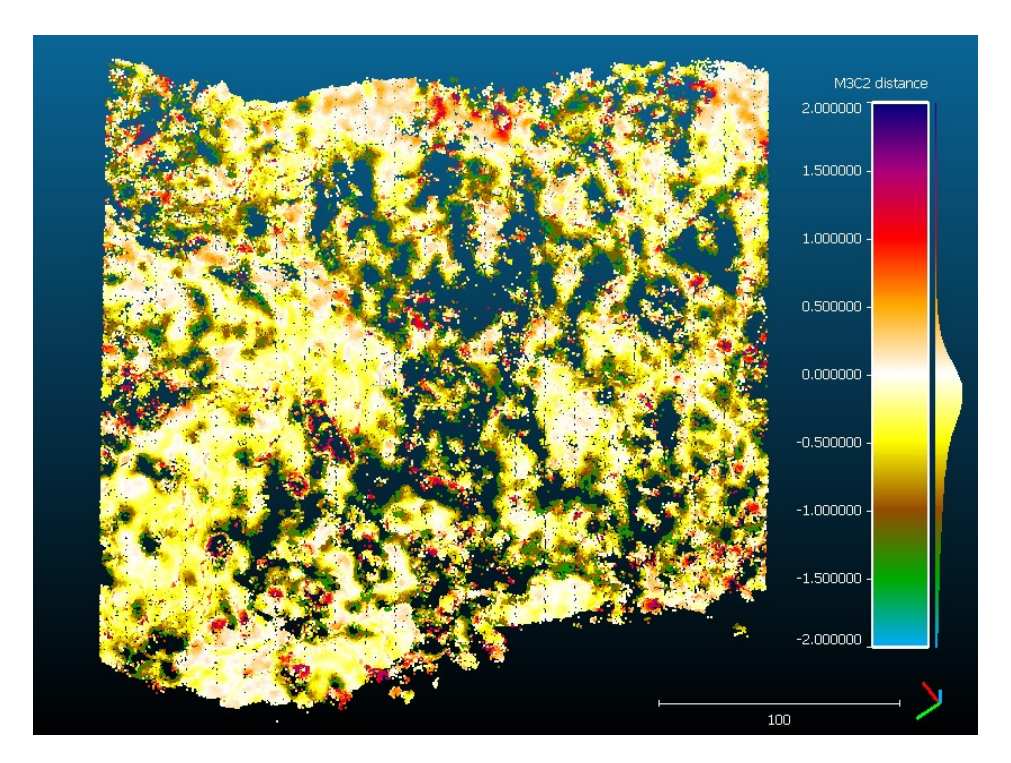

*Imagen 69: Estimación de la diferencia de espesor de nieve entre los días de enero y febrero del 2021. Fuente: Cloudcompare.*

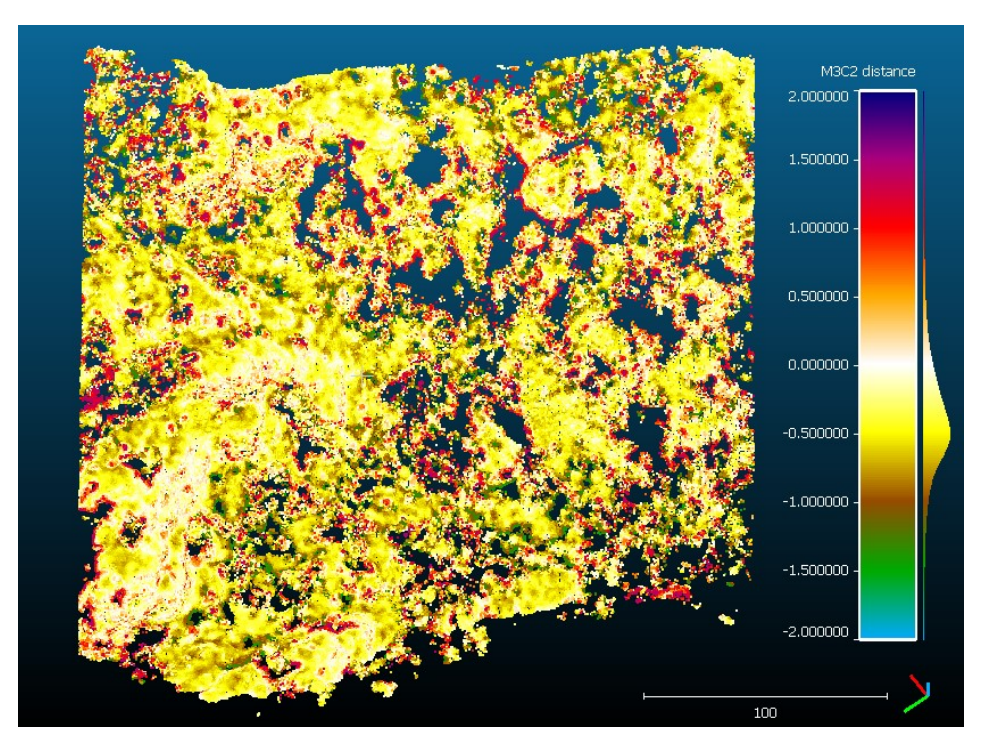

*Imagen 70: Estimación de la diferencia de espesor de nieve entre los días de febrero y marzo del 2021. Fuente: Cloudcompare.*

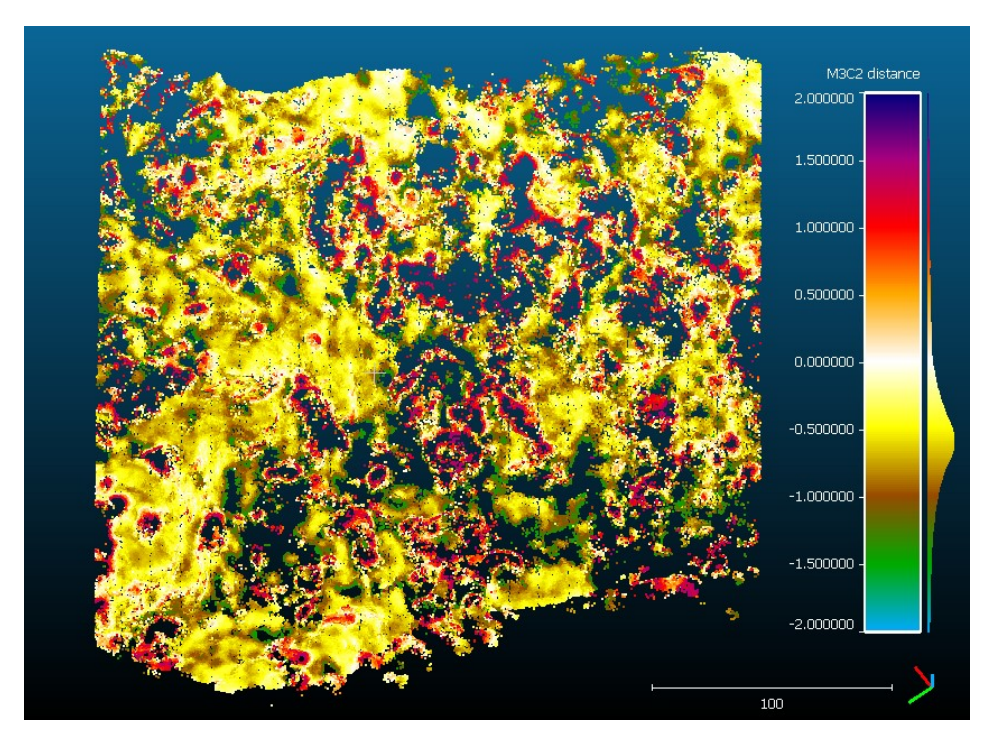

*Imagen 71: Estimación de la diferencia de espesor de nieve entre los días de enero y marzo del 2021. Fuente: Cloudcompare.*

#### **Zona 3:**

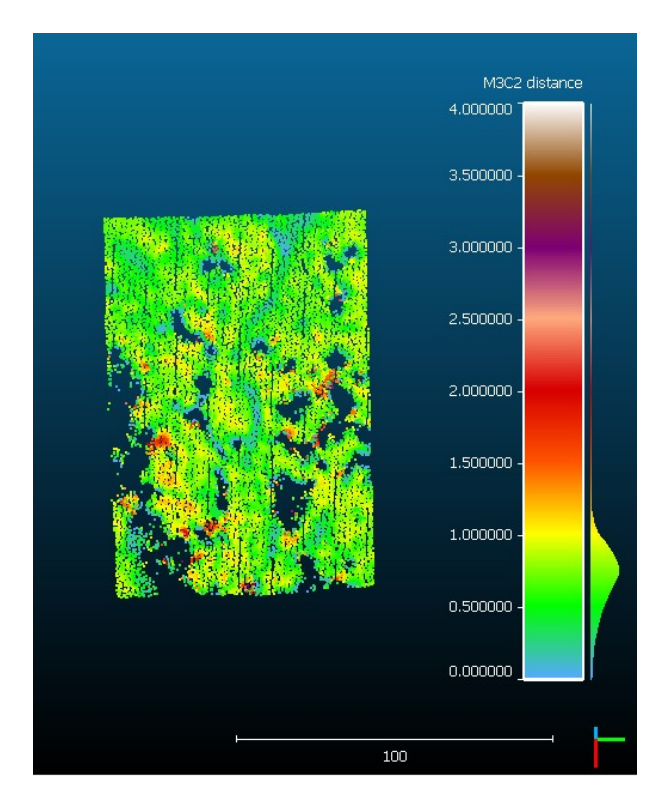

*Imagen 72: Estimación del espesor de nieve para el 19 de enero del 2021. Fuente: Cloudcompare.*

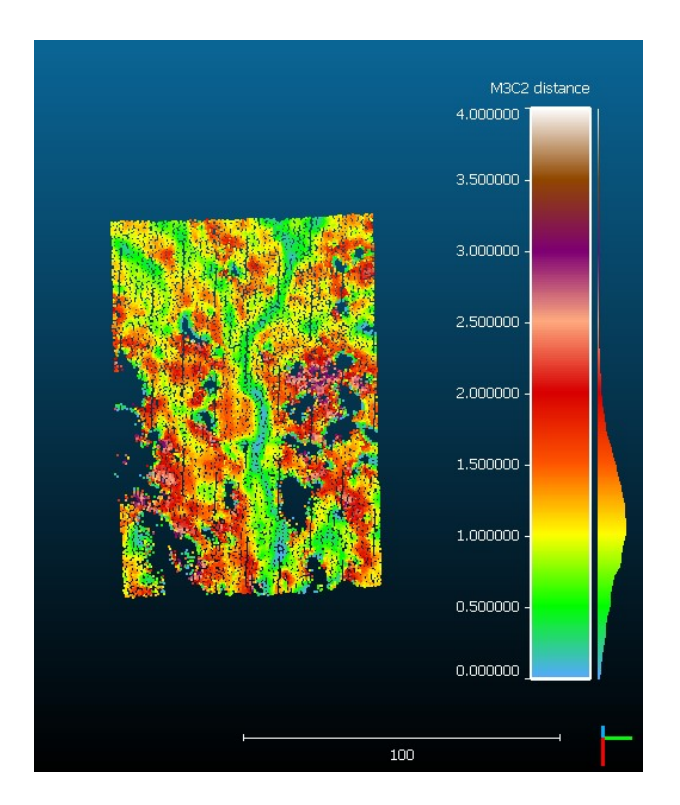

*Imagen 73: Estimación del espesor de nieve para el 16 de febrero del 2021. Fuente: Cloudcompare.*

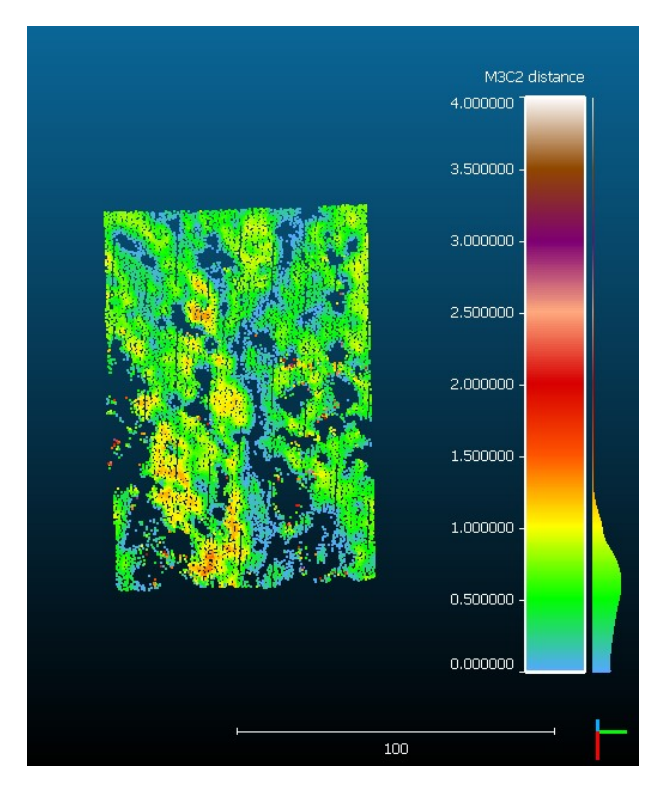

*Imagen 74: Estimación del espesor de nieve para el 10 de marzo del 2021. Fuente: Cloudcompare.*

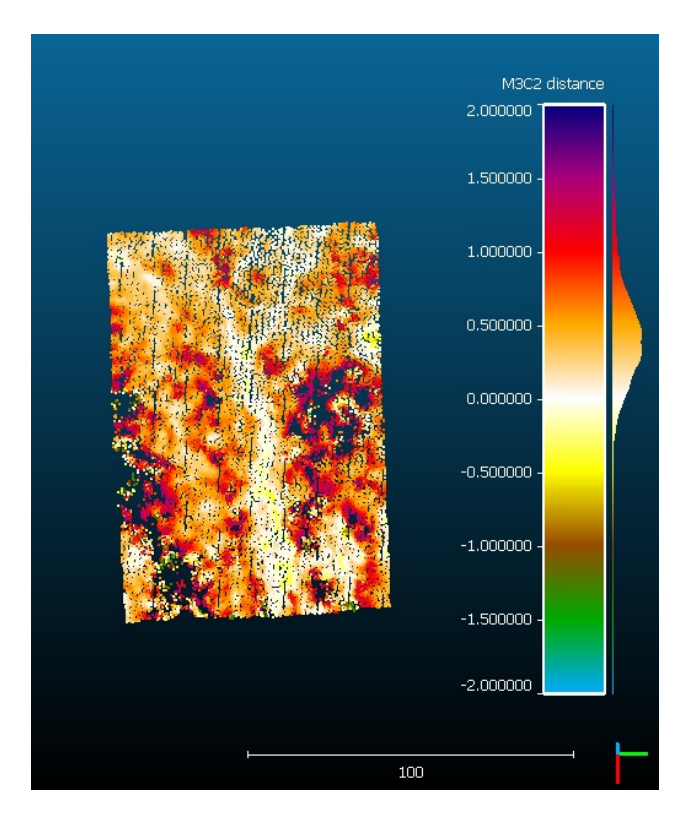

*Imagen 75: Estimación de la diferencia de espesor de nieve entre los días de enero y febrero del 2021. Fuente: Cloudcompare.*

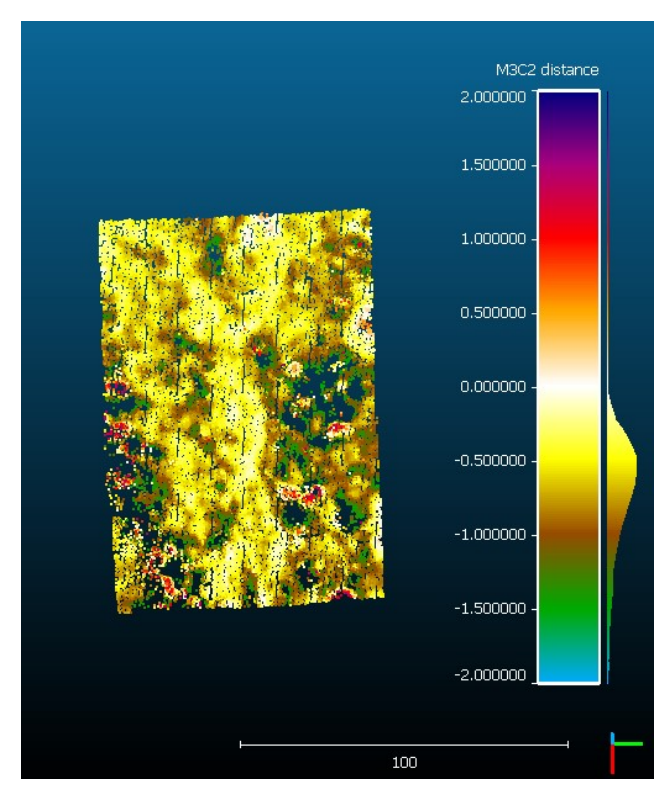

*Imagen 76: Estimación de la diferencia de espesor de nieve entre los días de febrero y marzo del 2021. Fuente: Cloudcompare.*

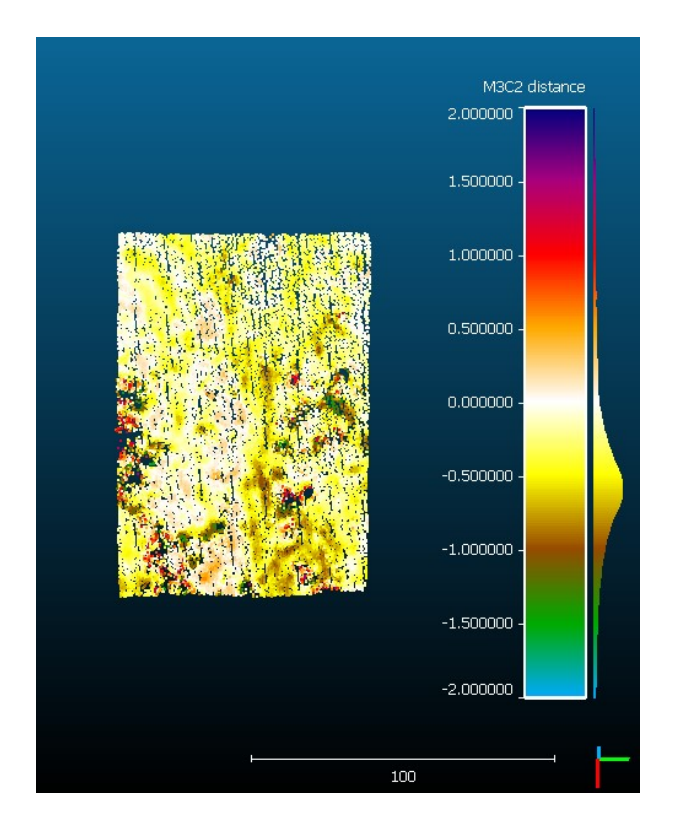

*Imagen 77: Estimación de la diferencia de espesor de nieve entre los días de enero y marzo del 2021. Fuente: Cloudcompare.*

## **8 Conclusiones y recomendaciones**

A pesar de que en estos momentos aún no se lleva mucho tiempo utilizando este tipo de vehículos, la precisión resultante con la que se consigue geolocalizar las imágenes es muy alta en la mayor parte de los casos. En los vuelos realizados con el modelo *senseFly eBee X,* la precisión obtenida no supera los 10 centímetros en ninguna imagen, pero en el caso del *senseFly eBee Plus*, las precisiones de las imágenes aún tras su procesamiento, superan ese valor en los cuatro vuelos efectuados, llegando a los 26,1 centímetros. Claramente el avance de la tecnología propicia la fabricación de modelos que proporcionan datos de mayor calidad y precisión, y actualmente ya se llegan a niveles de precisión de centímetros. Esto resulta tremendamente útil a la hora de efectuar mapas de espesores de nieve mediante la metodología seguida en la realización de este trabajo y beneficia en gran medida la observación de su distribución real.

En cuanto a la generación de puntos a partir de las imágenes, las nubes obtenidas resultan muy representativas, pero observadas más de cerca se detectan mucha falta de datos en las zonas con presencia de masa forestal y sus sombras. Esto ocurre tanto si se distribuyen de manera dispersa como si forman un denso bosque.

en…posiblemente por la época del año, ya que en los periodos de fusión de la nieve se produce un gradiente en el espesor muy elevado.

Esto ocurre en función del tipo de superficie sobre la que se asienta la nieve, entre zonas más o menos expuestas al sol o el viento y dependiendo de si la morfología del terreno es convexa, llana o cóncava.

# **9 Bibliografía**

Snow dynamics influence tree growth by controlling soil temperature in mountain pine forests

Improving sub-canopy snow depth mapping with unmanned aerial vehicles: lidar versus structure-from-motion techniques

Revisiting Snow Cover Variability and Canopy Structure Within Forest Stands: Insights from Airborne Lidar Data

Canopy influence on snow depth distribution in a pine stand determined from terrestrial laser data

Accuracy of snow depth estimation in mountain and prairie environments by an unmanned aerial vehicle

Variable effects of forest canopies on snow processes in a valley of the central Spanish Pyrenees

Catálogo eBee X

Folleto eBee Plus

Catálogo cámaras S.O.D.A.

https://gnss.aragon.es/web/rinex.php?crtl\_menu=54&base=SABI

https://support.pix4d.com/hc/en-us/articles/202558679-Quality-report-specifications#label20

Cloudcompare user manual